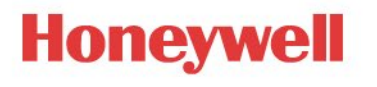

# EngINN Release notes

Author: **Ansar Ahamad**

Version: **1.00.07**

Date: **13-August-2021**

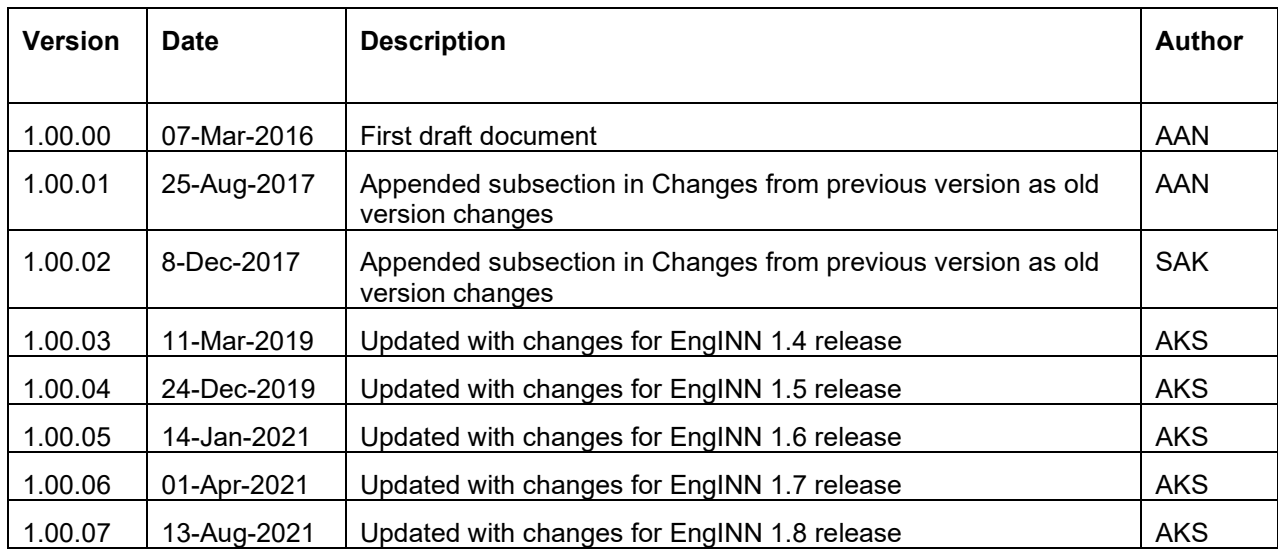

# <span id="page-1-0"></span>Revision History

### <span id="page-1-1"></span>Review

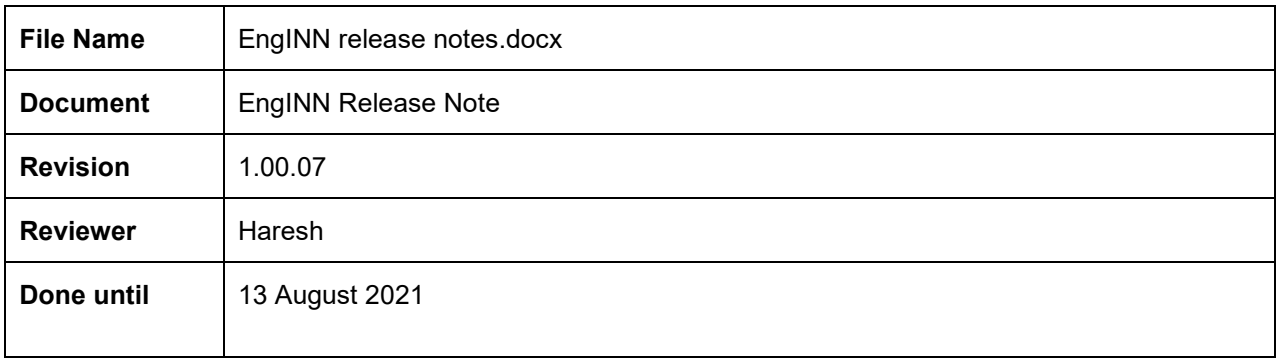

# **Contents**

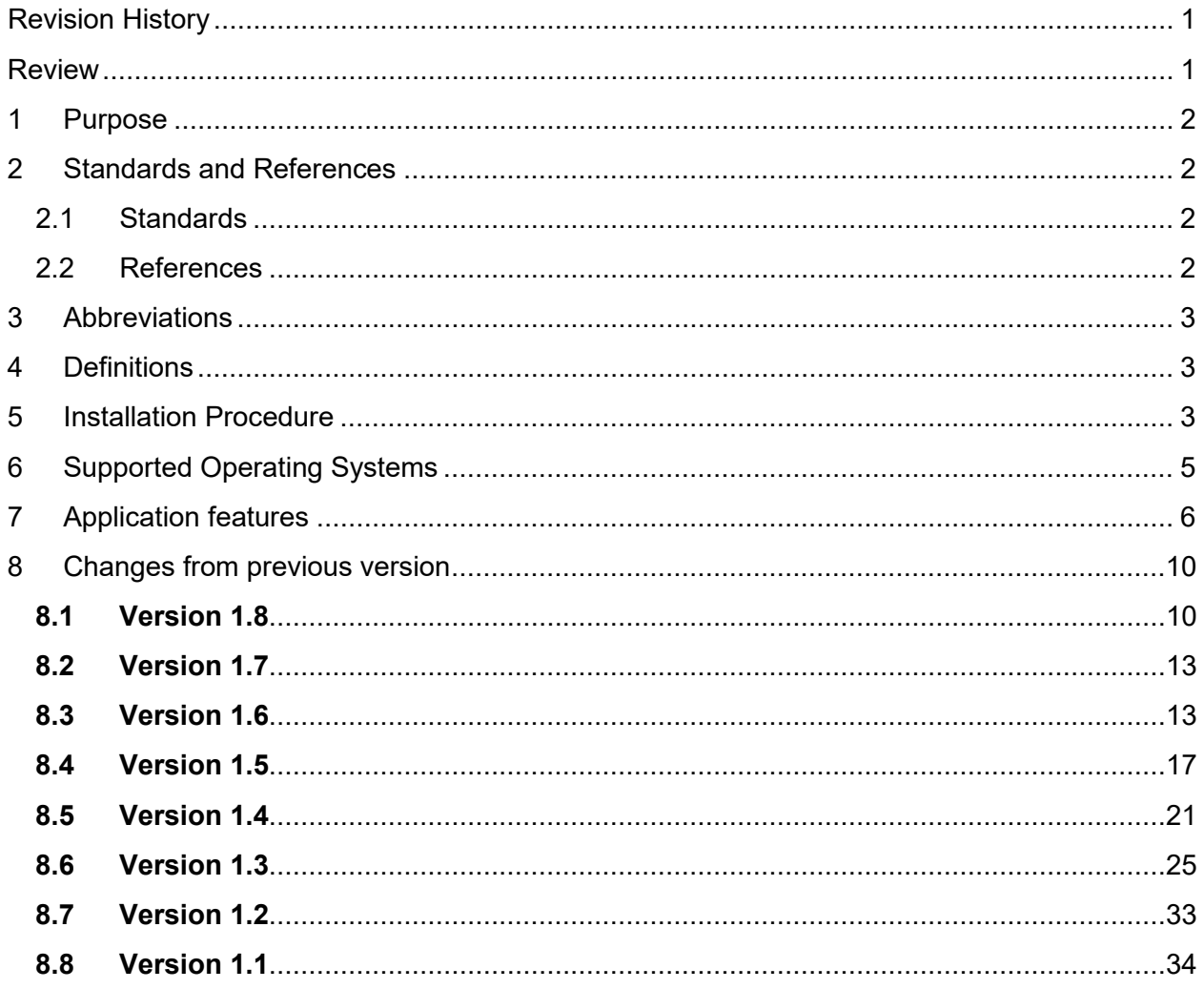

# <span id="page-3-0"></span>1 Purpose

The document specifies the features supported in EngINN version 1.1.

The purpose of the Release Notes is to communicate the major new features/enhancements/defect fixes in this release of the EngINN Software. It also documents known problems and its respective work-around as applicable.

### <span id="page-3-1"></span>2 Standards and References

#### <span id="page-3-2"></span>2.1 Standards

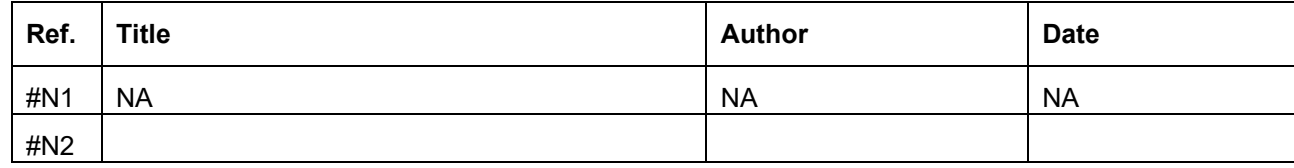

#### <span id="page-3-3"></span>2.2 References

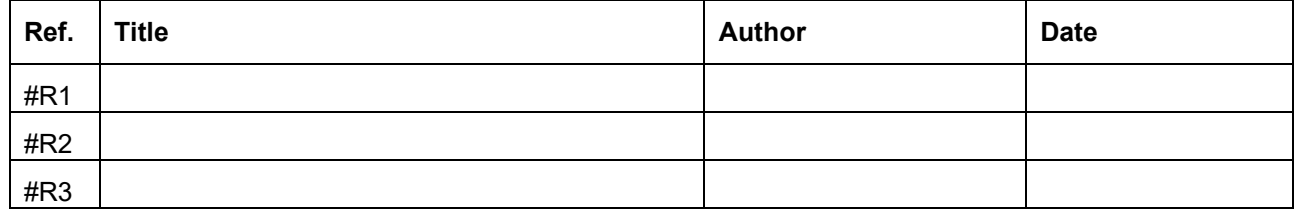

# <span id="page-4-0"></span>3 Abbreviations

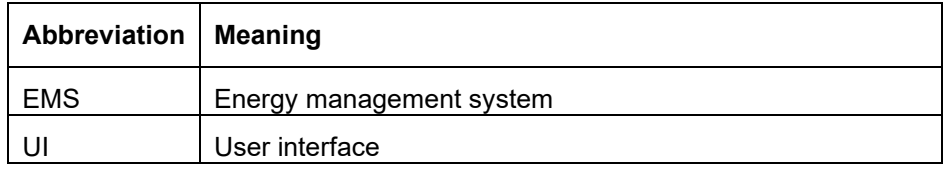

# <span id="page-4-1"></span>4 Definitions

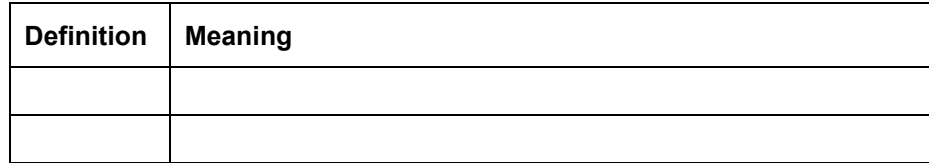

## <span id="page-4-2"></span>5 Installation Procedure

Installation procedure mentioned here is for internal Honeywell users only. Outside users like ASIs, should get the latest EngINN through INNCOM (dealer's area) website.

Prerequisite: Valid internet connectivity for installation and connected to Honeywell network.

#### **Note –**

- 1. **New installation –** Following apply for fresh installation -
- [Download EngINN](http://go1.honeywell.com/e700dX03000JRs000BlX00r)
- Double Click to open the setup.exe and install the application.
- Once installed, double click the shortcut created on the desktop to open the EngINN.

#### 2. **Update existing**

This procedure shall work for already installed EngINN users

Following steps needs to follow for update

Select installed EngINN as per below screen

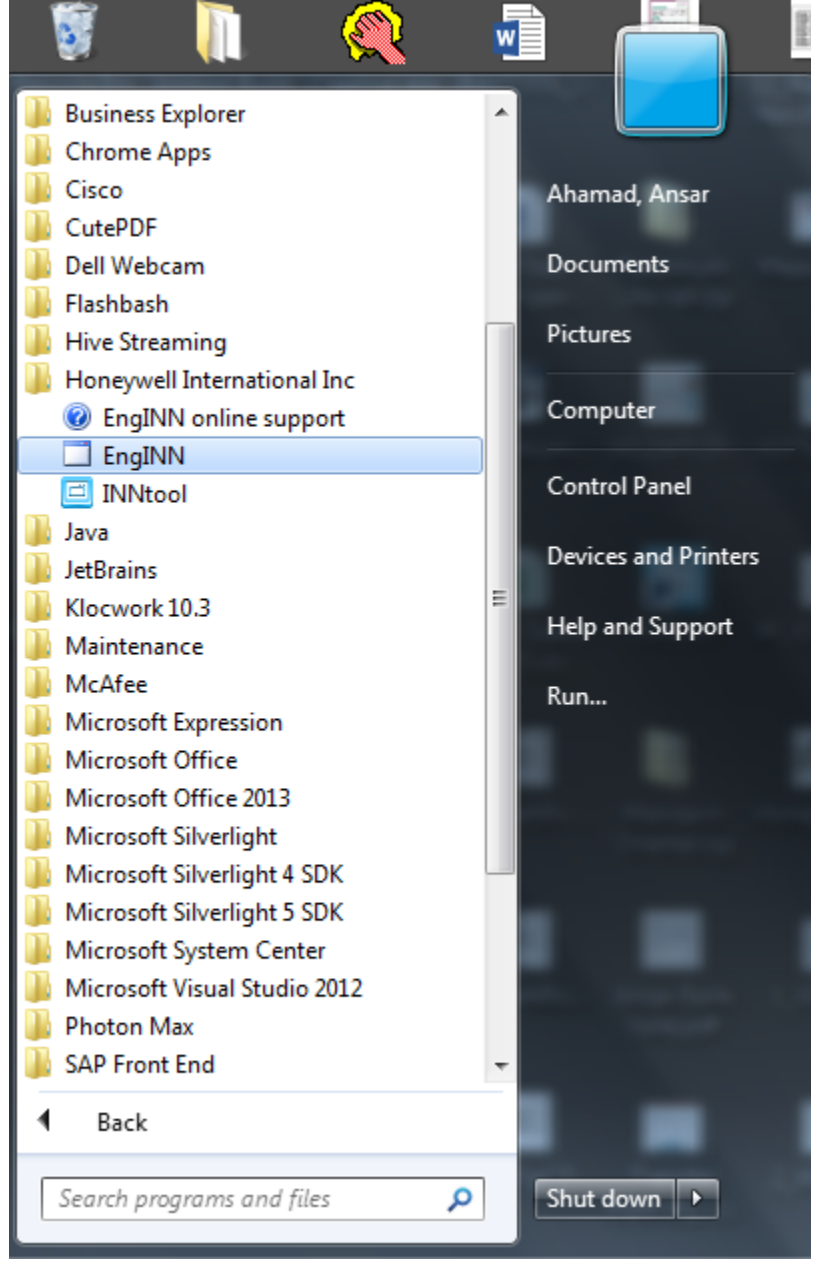

• Uninstall the application.

• Follow the steps for new Installation as mentioned in point 1.

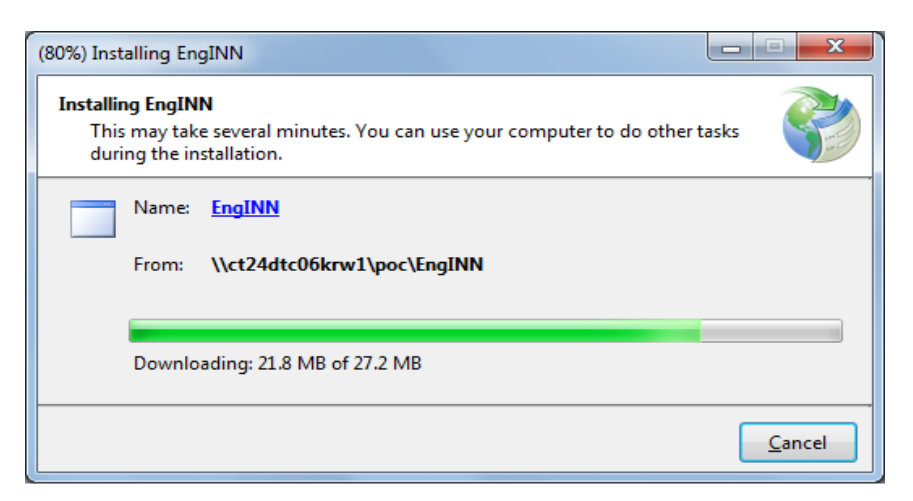

• EngINN shall open once download completed.

# <span id="page-6-0"></span>6 Supported Operating Systems

Windows 7 (English) 32 and 64 bit

# <span id="page-7-0"></span>7 Application features

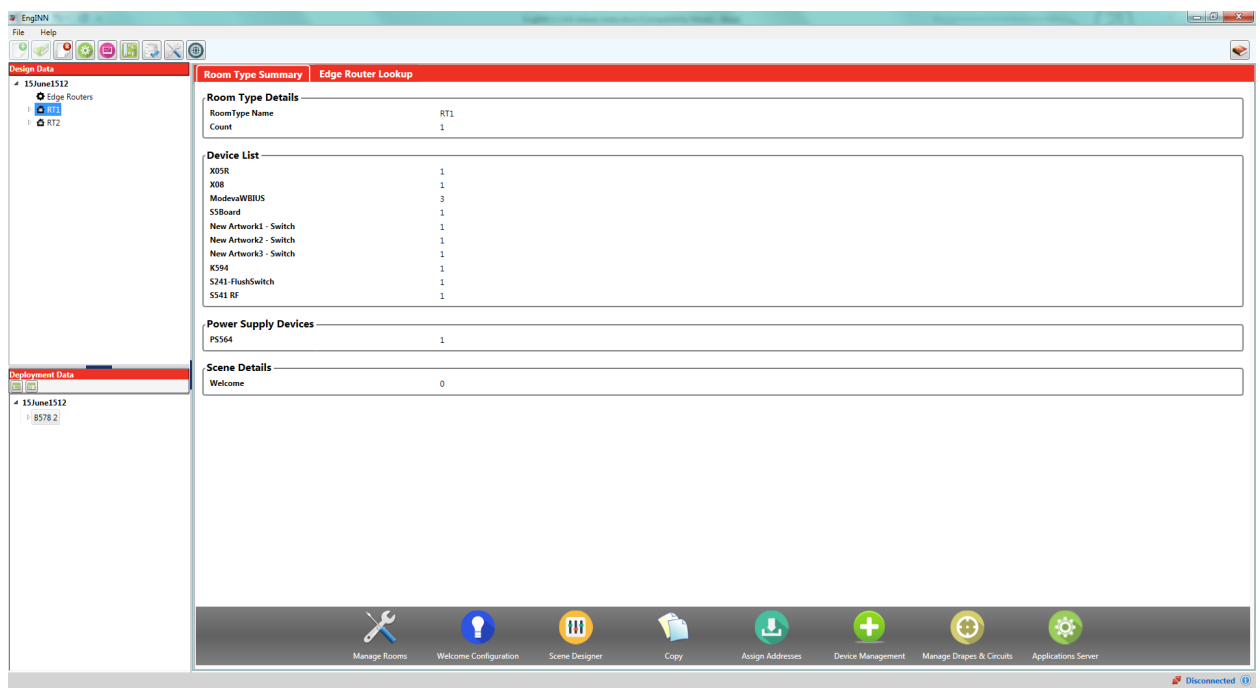

*Figure 1 : EngINN application sample screen*

EngINN application left section have two subsections/ trees, design data and deployment data.

- Design data tree consist all available room type and its devices as child node.
- Deployment data shall have node of actual room instances and child node as device instances.

Following are the features supported by design data (Room type)

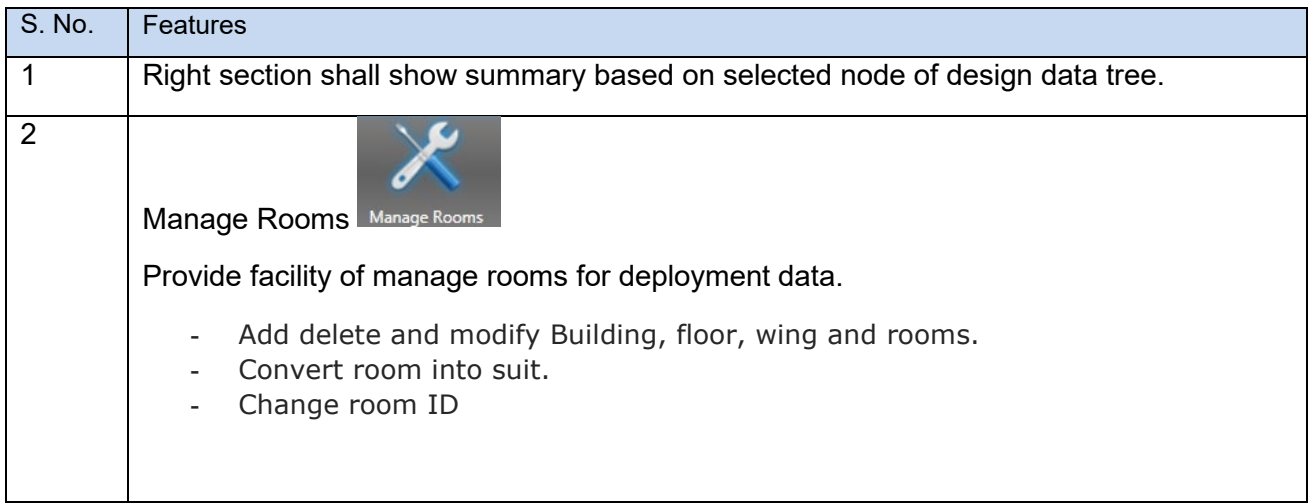

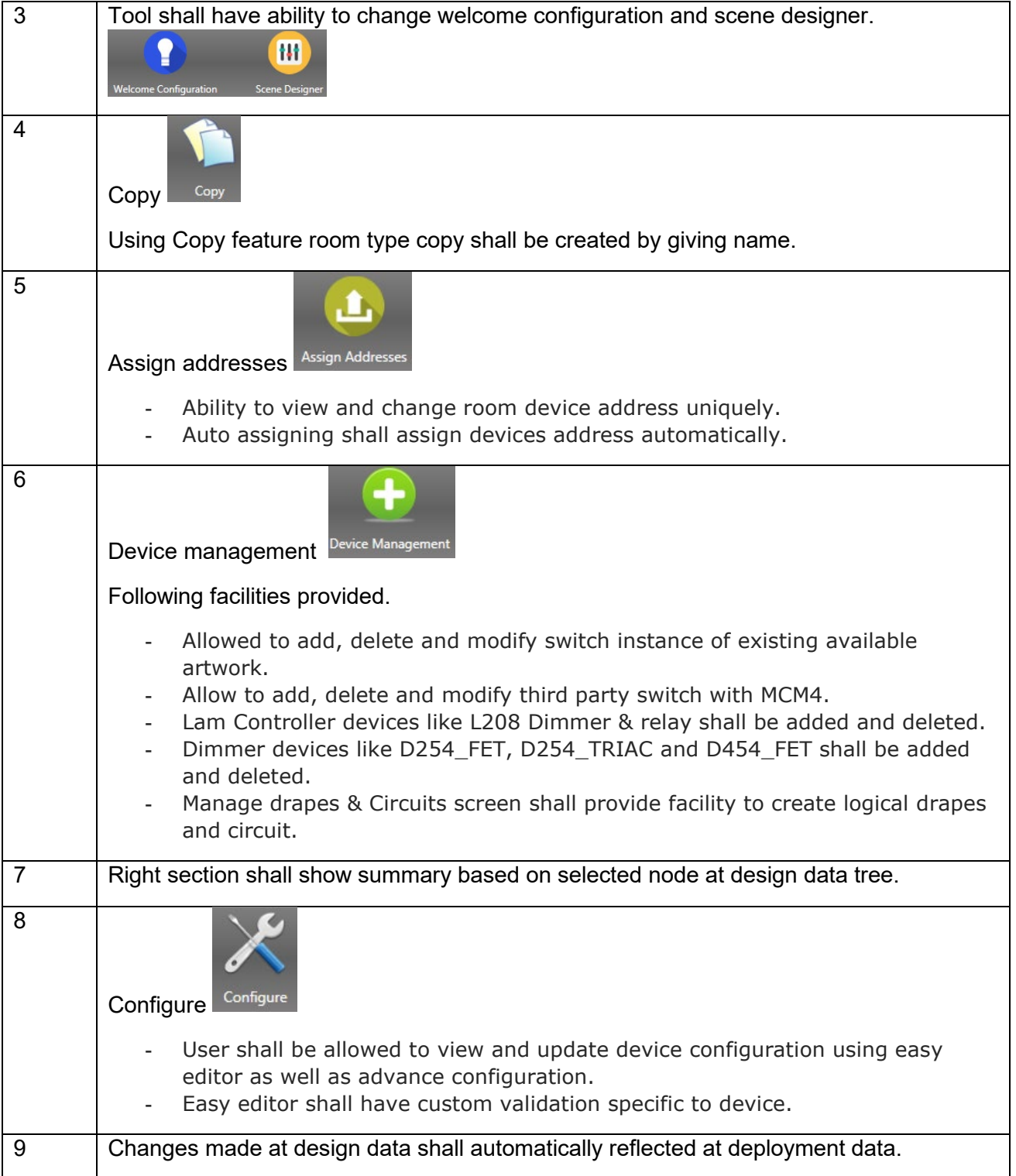

Following are the features supported by deployment data (Room instance). Many of the features only works when application have valid connection with PC503.

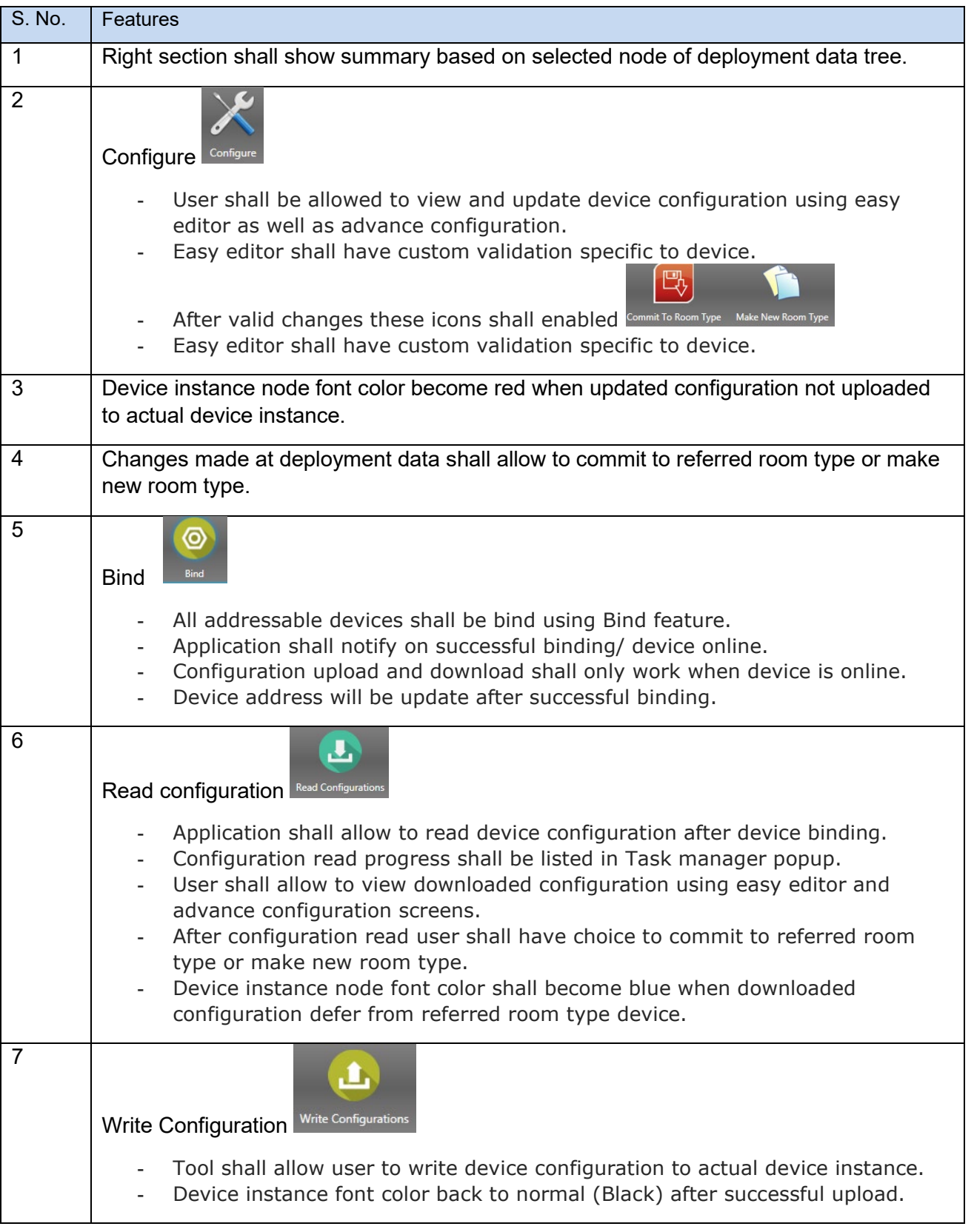

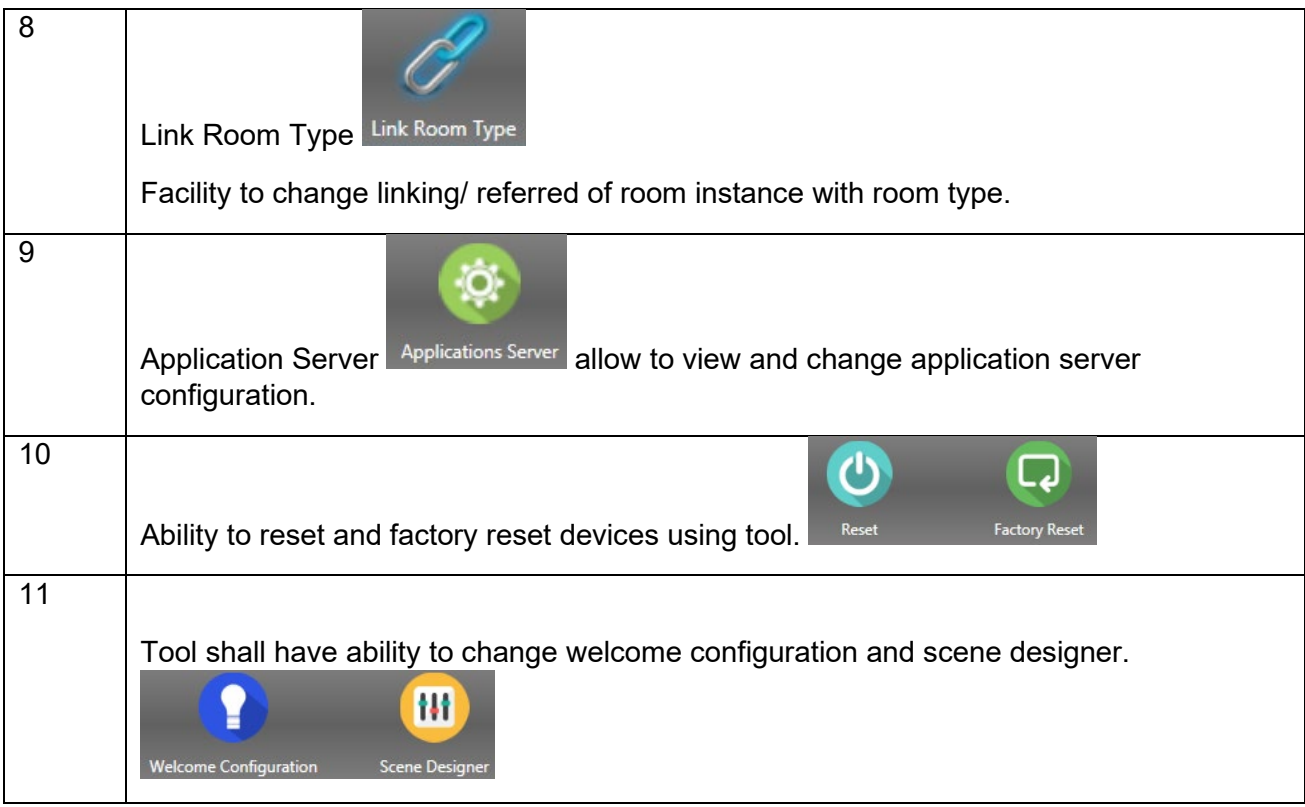

#### Other features

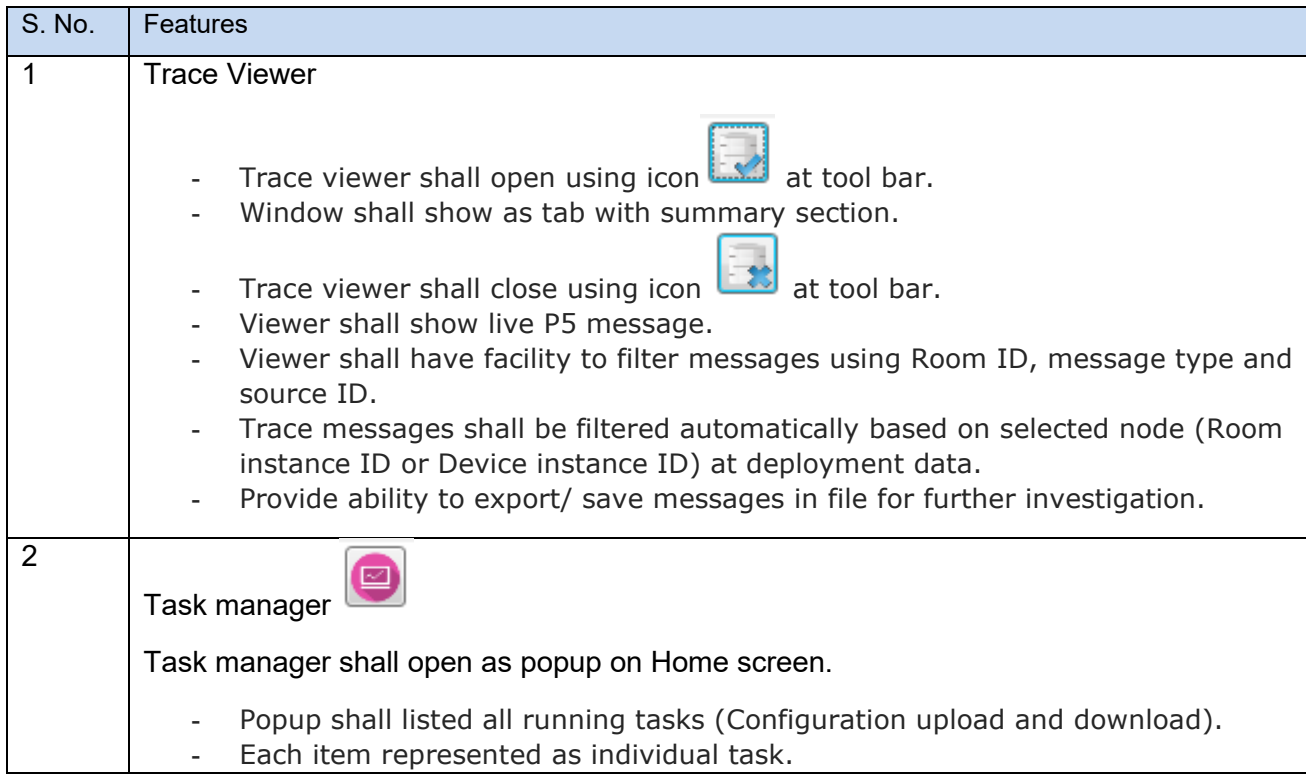

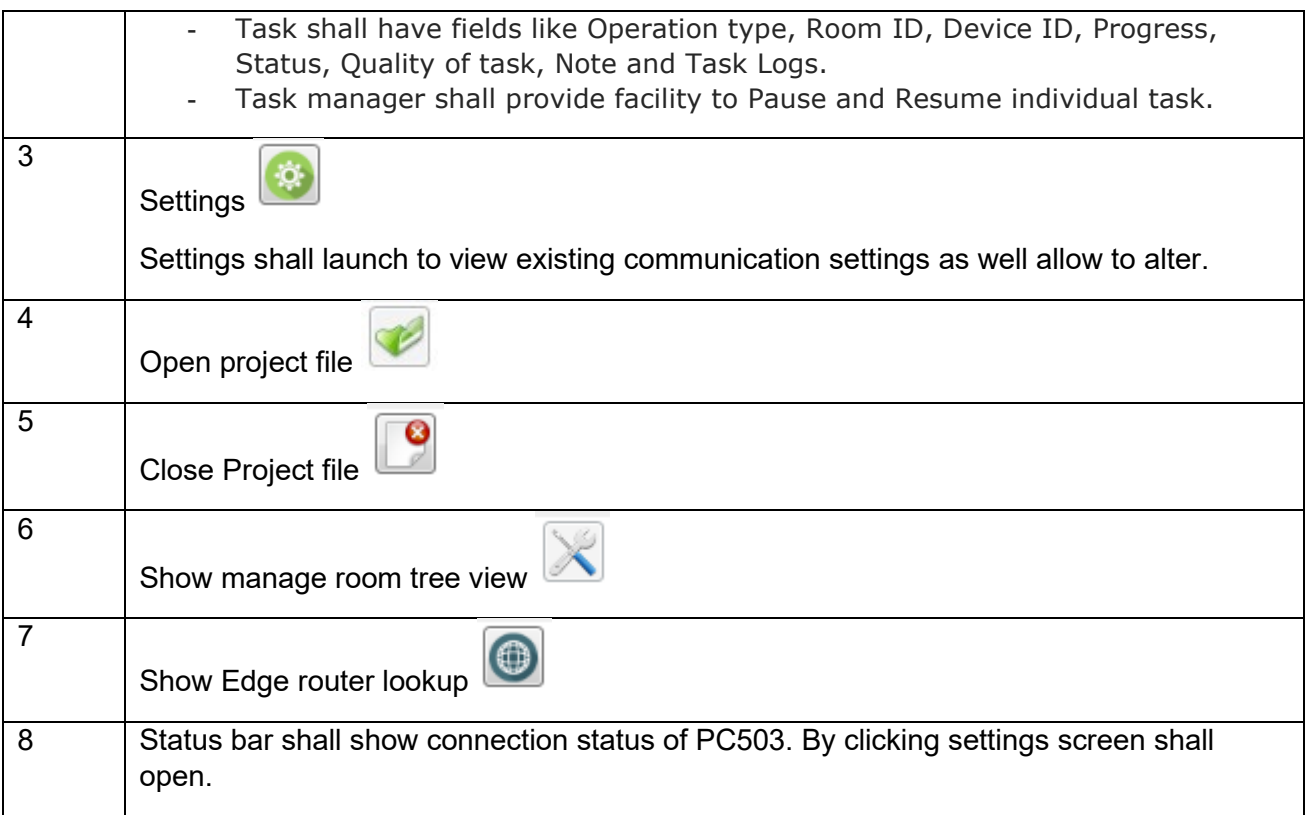

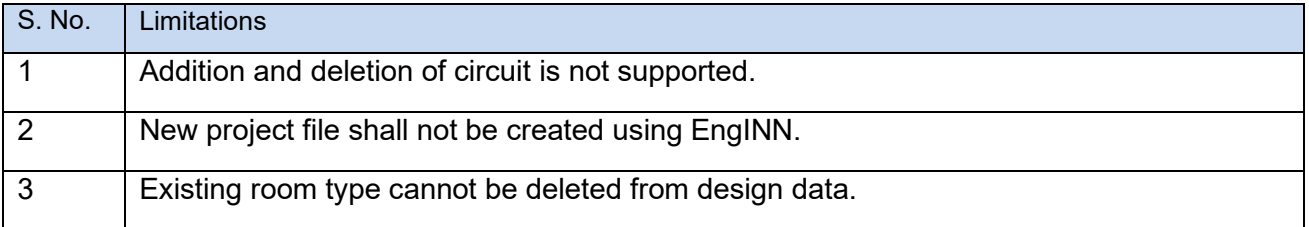

# <span id="page-11-0"></span>8 Changes from previous version

### <span id="page-11-1"></span>**8.1 Version 1.8**

S. No. Enhancements/ changes

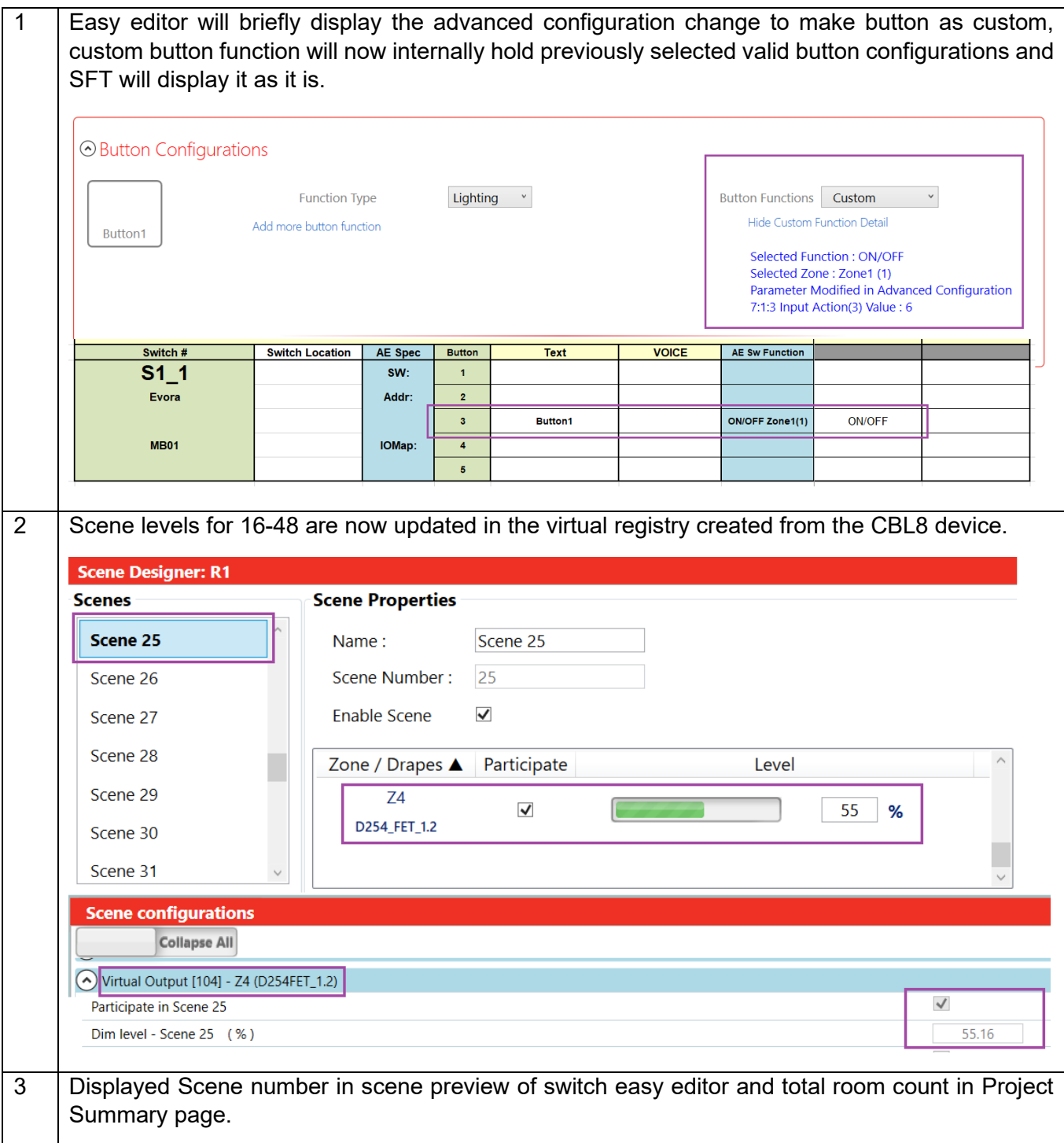

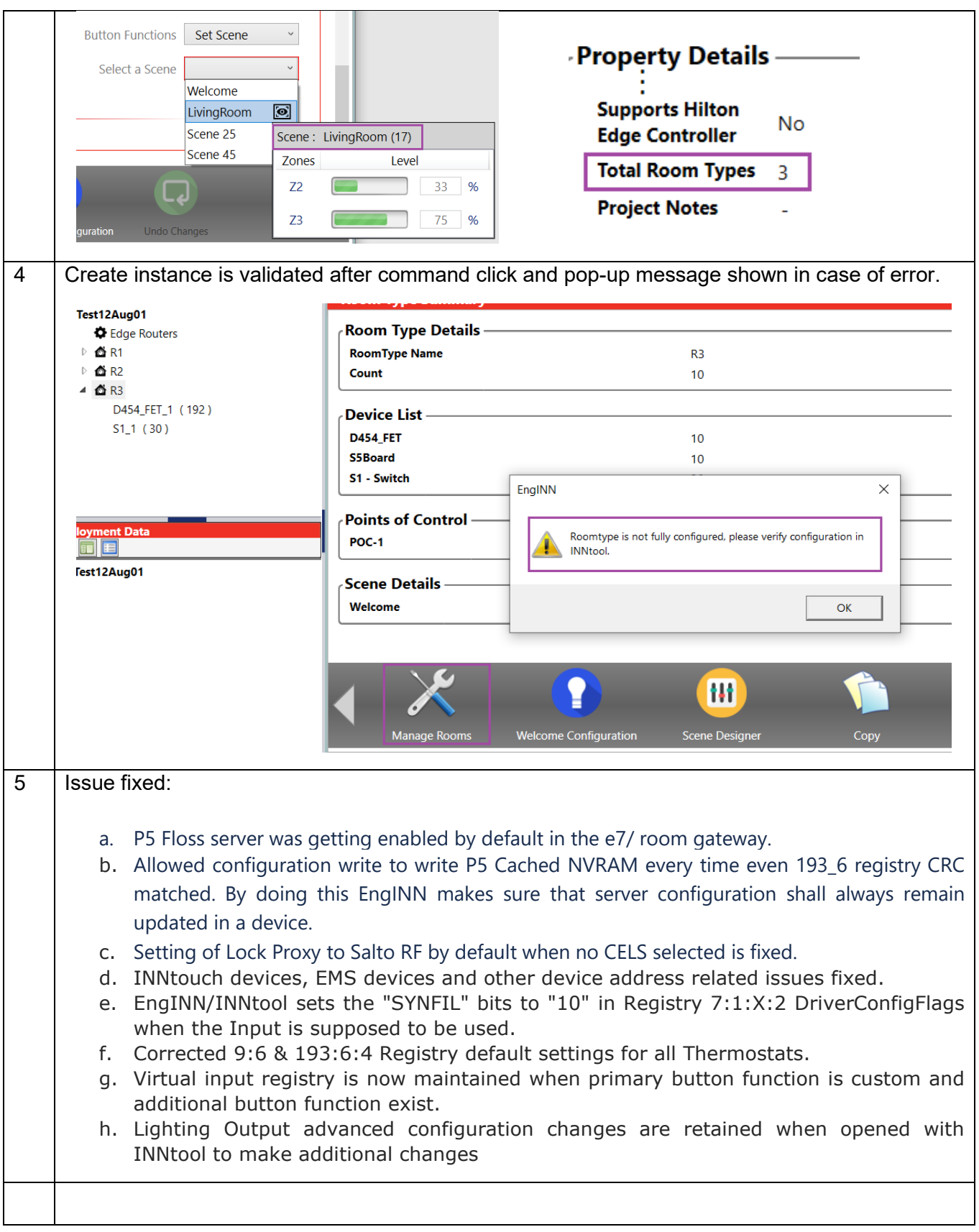

#### <span id="page-14-0"></span>**8.2 Version 1.7**

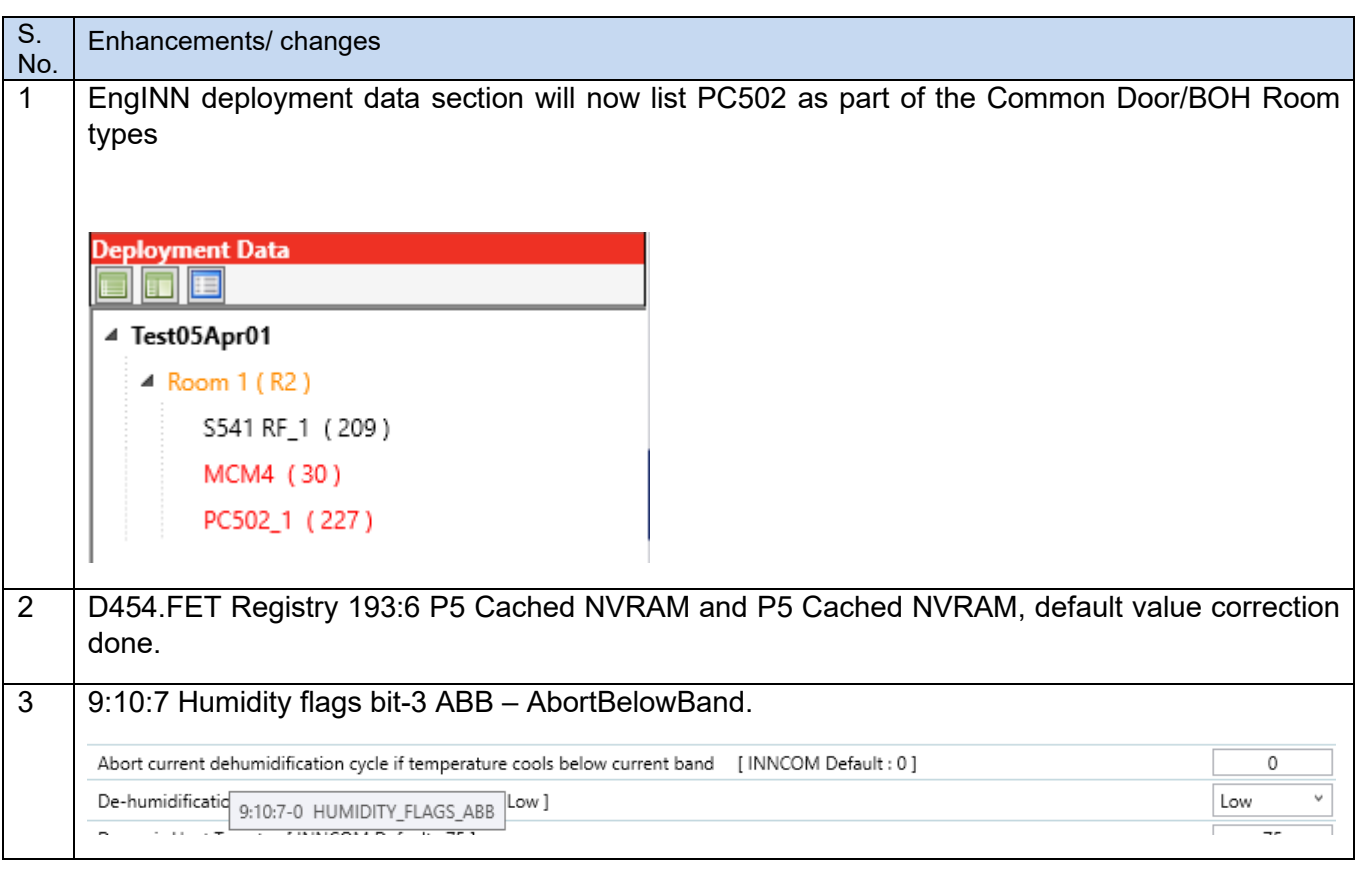

#### <span id="page-14-1"></span>**8.3 Version 1.6**

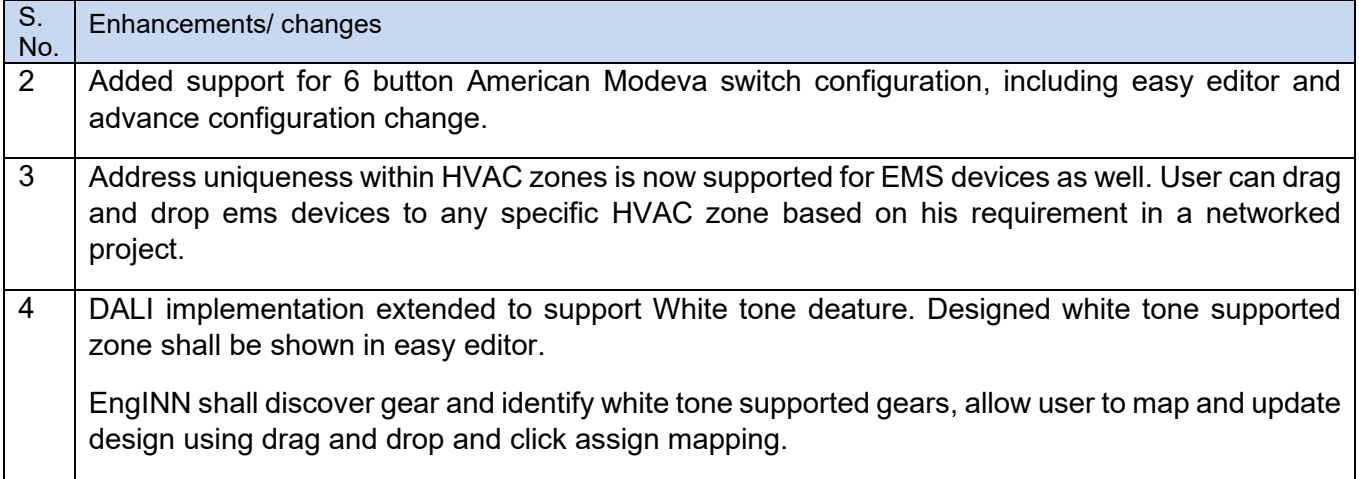

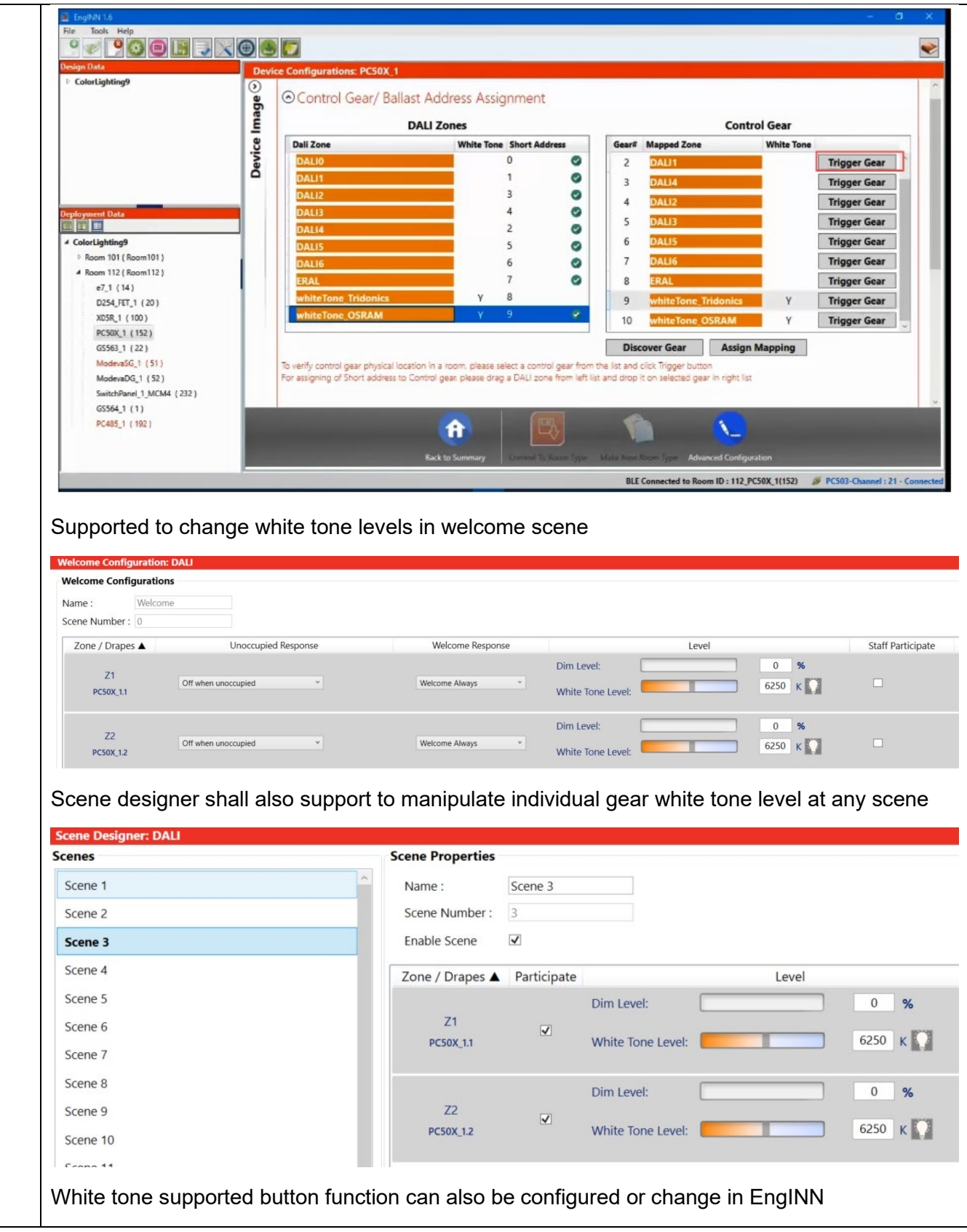

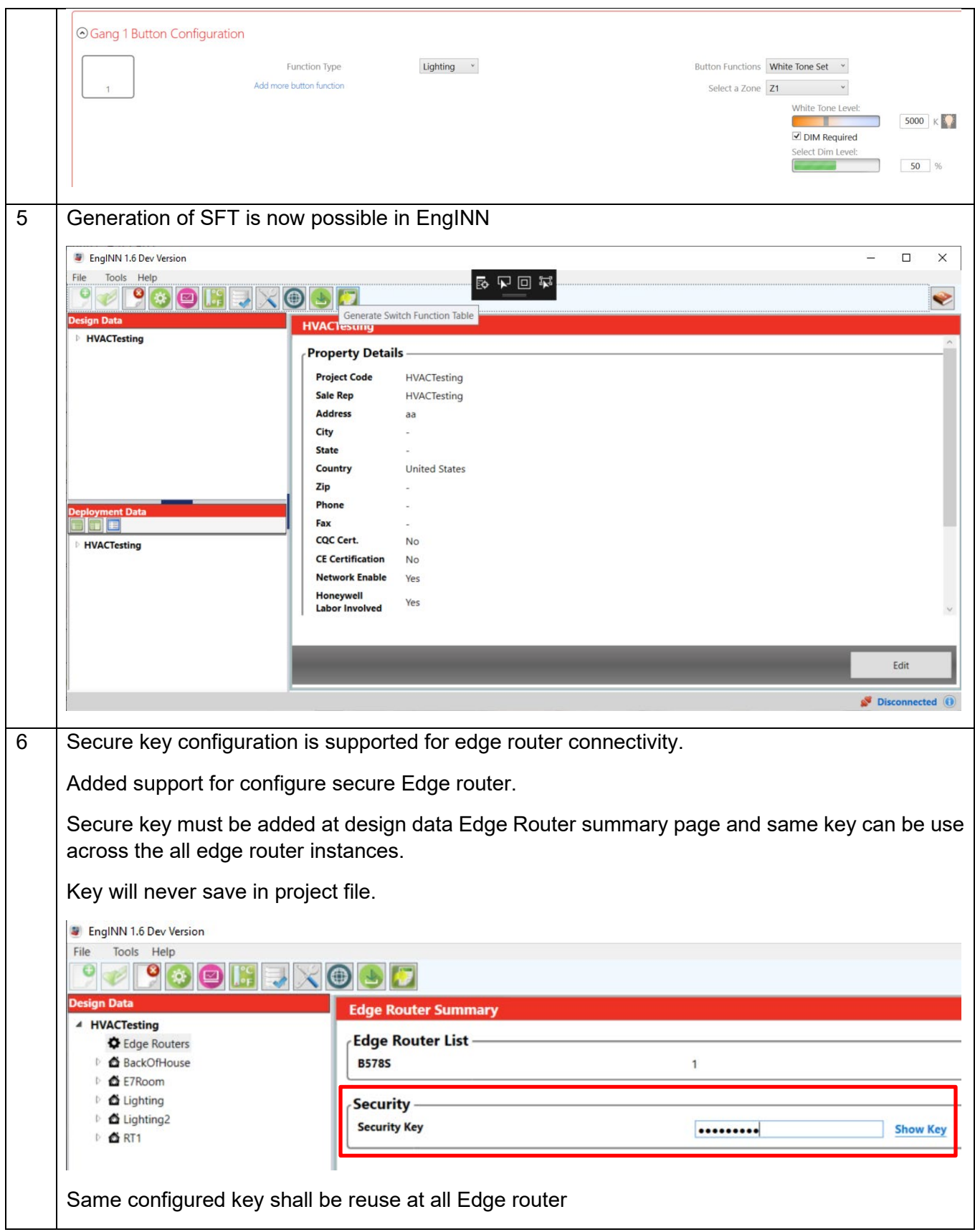

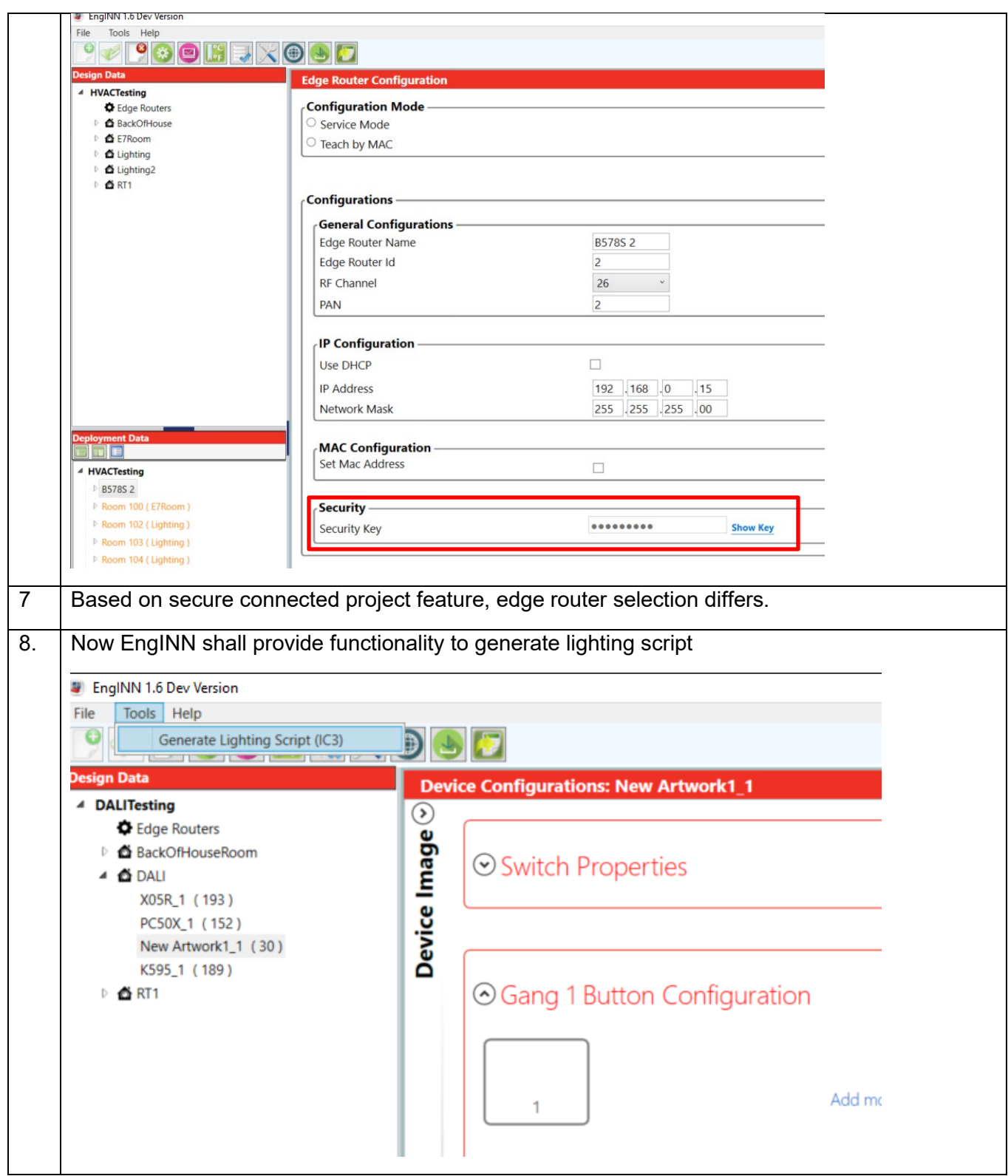

```
LightingDef.cfg - Notepad
File Edit Format View Help
; Project Name: DALITesting
; Created Date: 1/29/2021 4:15:13 PM
; EngINN Version: EngINN 1.6.0.31
; Hotel RoomTypes
; RoomTypeDef=ID, "Name"
RoomTypeDef=1, "DALI"
RoomTypeDef=2, "BackOfHouseRoom"
RoomTypeDef=3, "RT1"
  ; Light Circuit Names for DALI type (1)
; LogicalCircuit(0-255)
; Format:
; LightName=RoomTypeID, LogicalCircuit, "Name"
{---------------
            LightName=1,1, "Z1"
lightName=1,1, "Z1"<br>
lightName=1,2, "Z2"<br>
lightName=1,3, "Z3"<br>
lightName=1,4, "Z4"<br>
lightName=1,5, "Z5"<br>
lightName=1,6, "Z6"
; Light Circuit Names for BackOfHouseRoom type (2)
; LogicalCircuit(0-255)
; Format:
; LightName=RoomTypeID, LogicalCircuit, "Name"
÷
; Light Circuit Names for RT1 type (3)
; LogicalCircuit(0-255)
; Format:
; LightName=RoomTypeID, LogicalCircuit, "Name"
; RoomType associated to roomID
; RoomTypeAssociation=RoomID, RoomTypeID
               ---------------------
RoomTypeAssociation=101,1
; Light Runtime Threshold
    ; Set the runtime threshold (hours) for one property, this threshold is
; used as reference to determine when to send a runtime alarm.
```
#### <span id="page-18-0"></span>**8.4 Version 1.5**

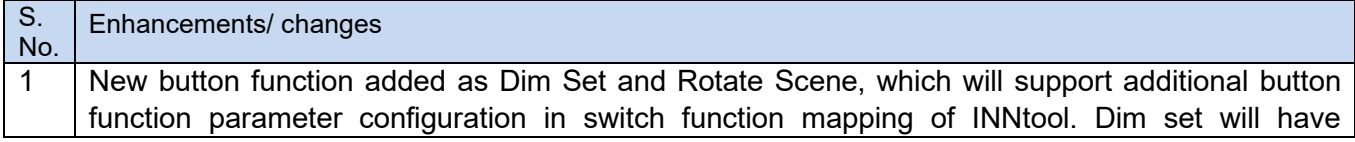

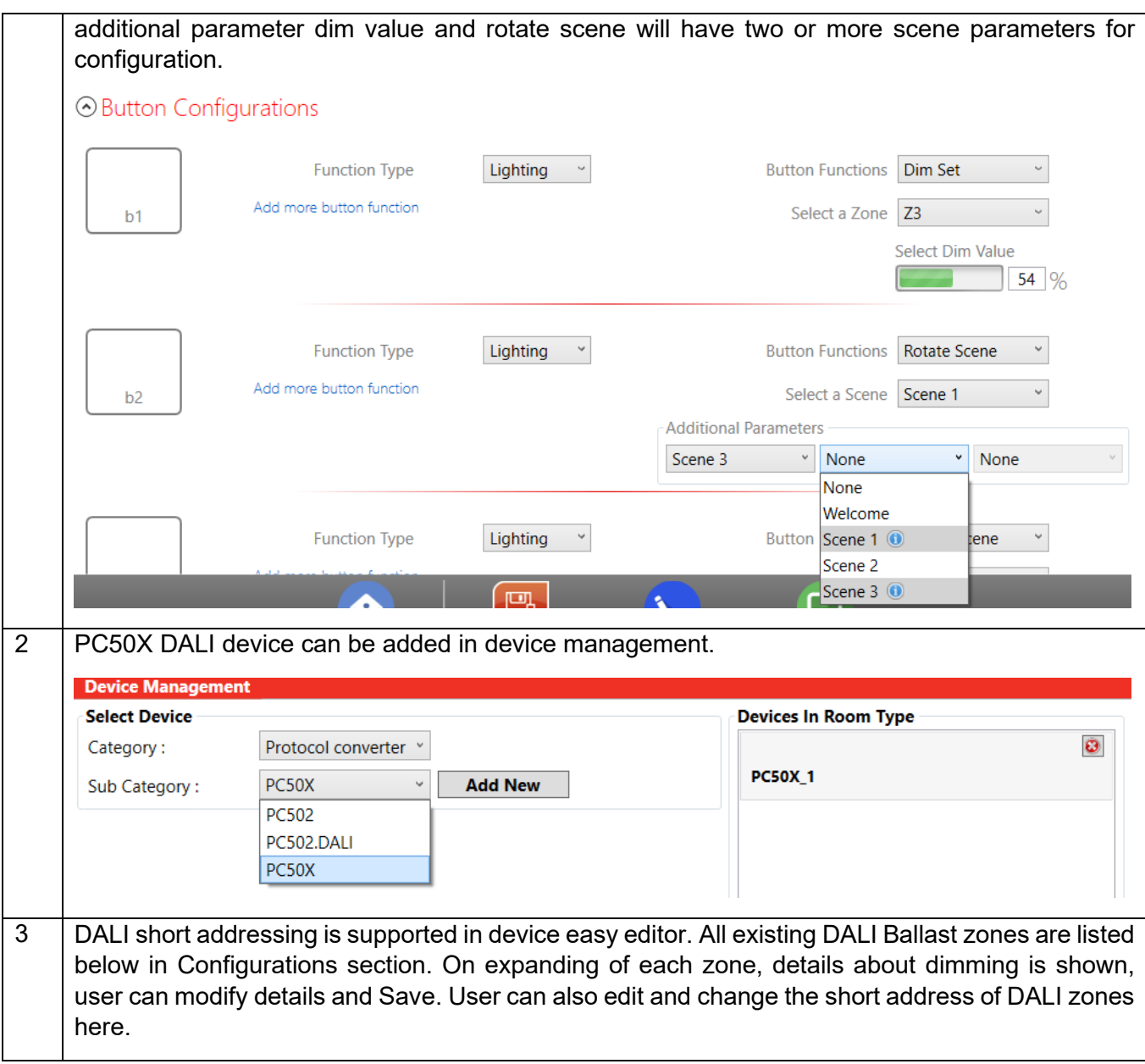

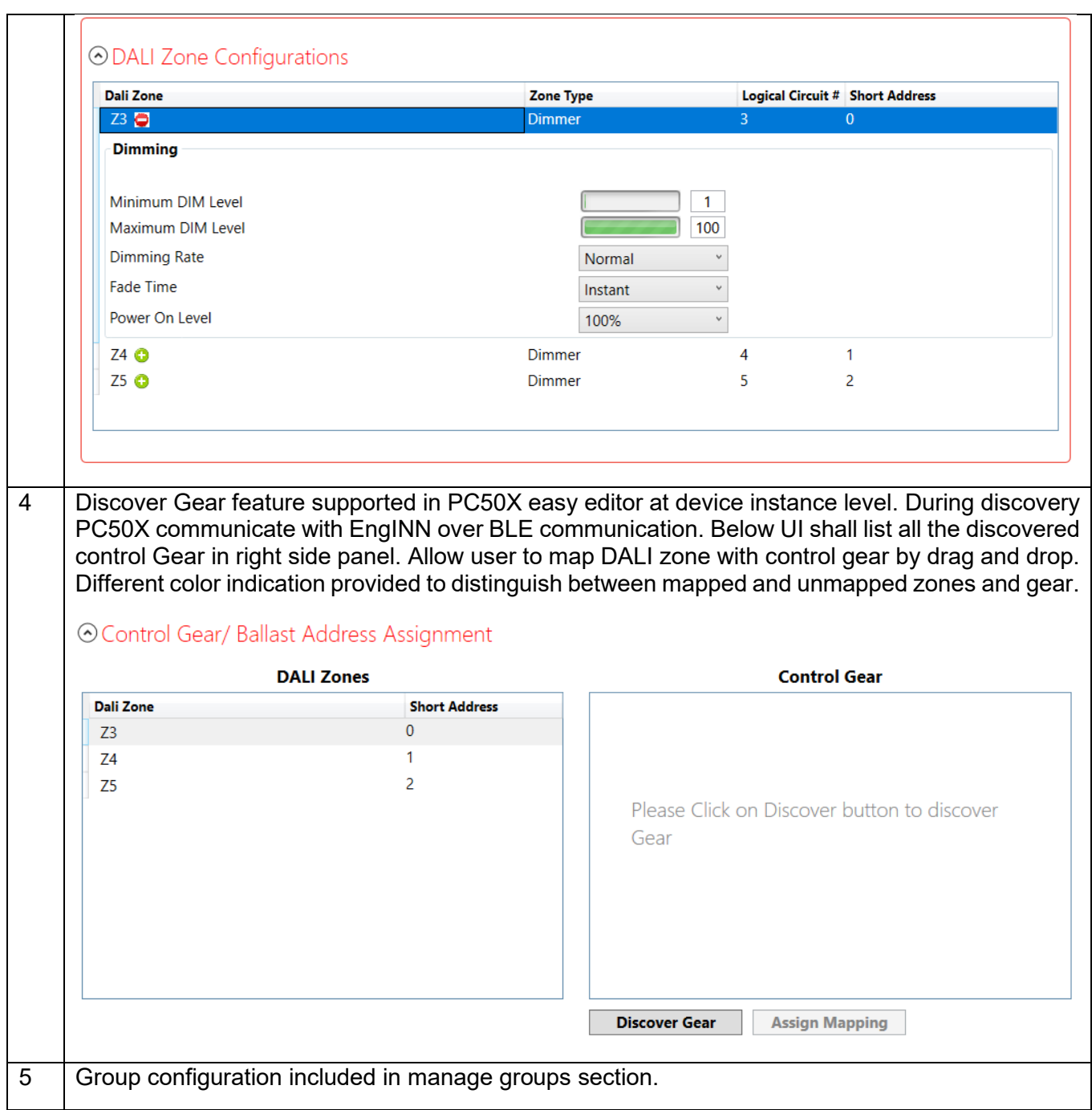

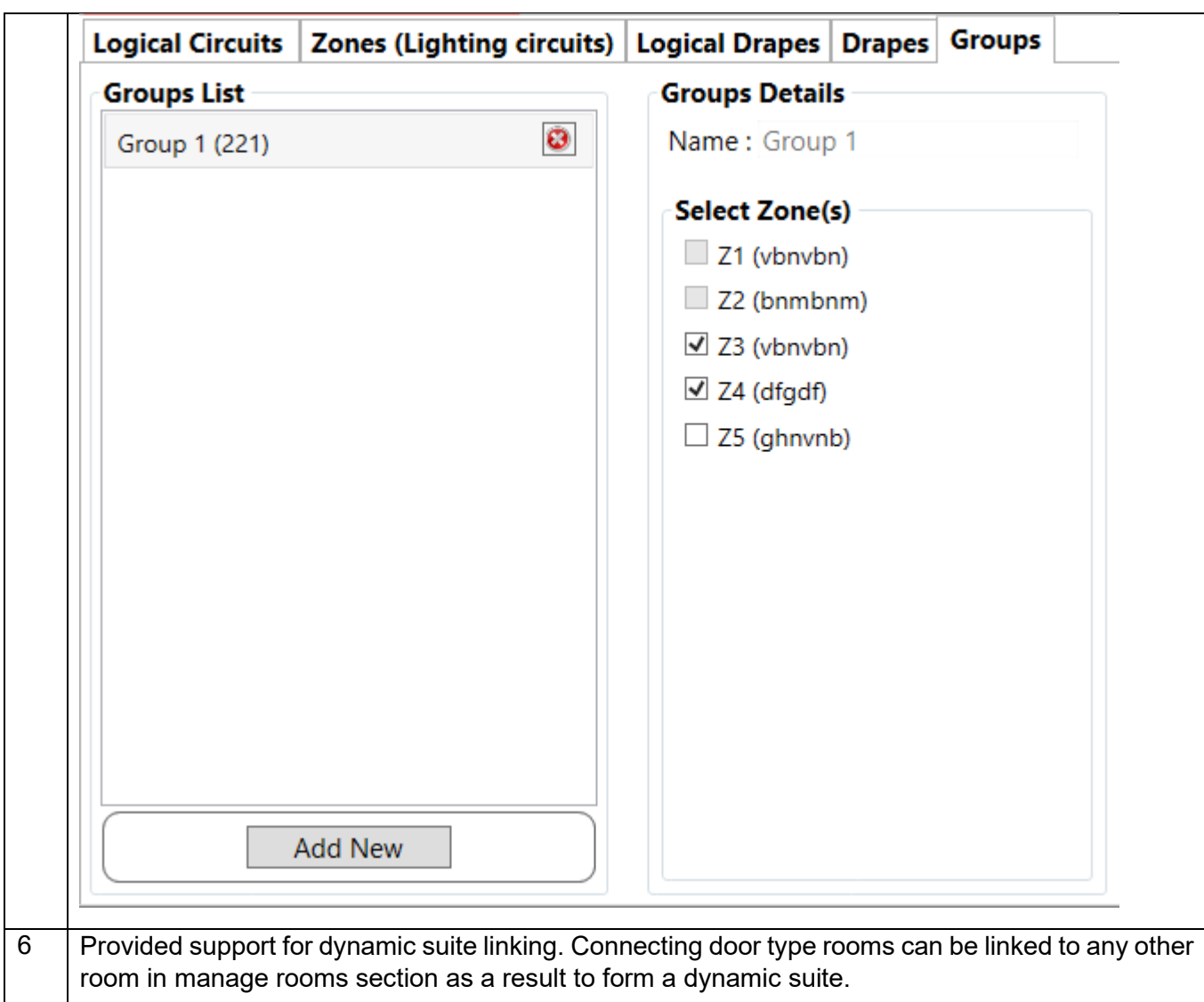

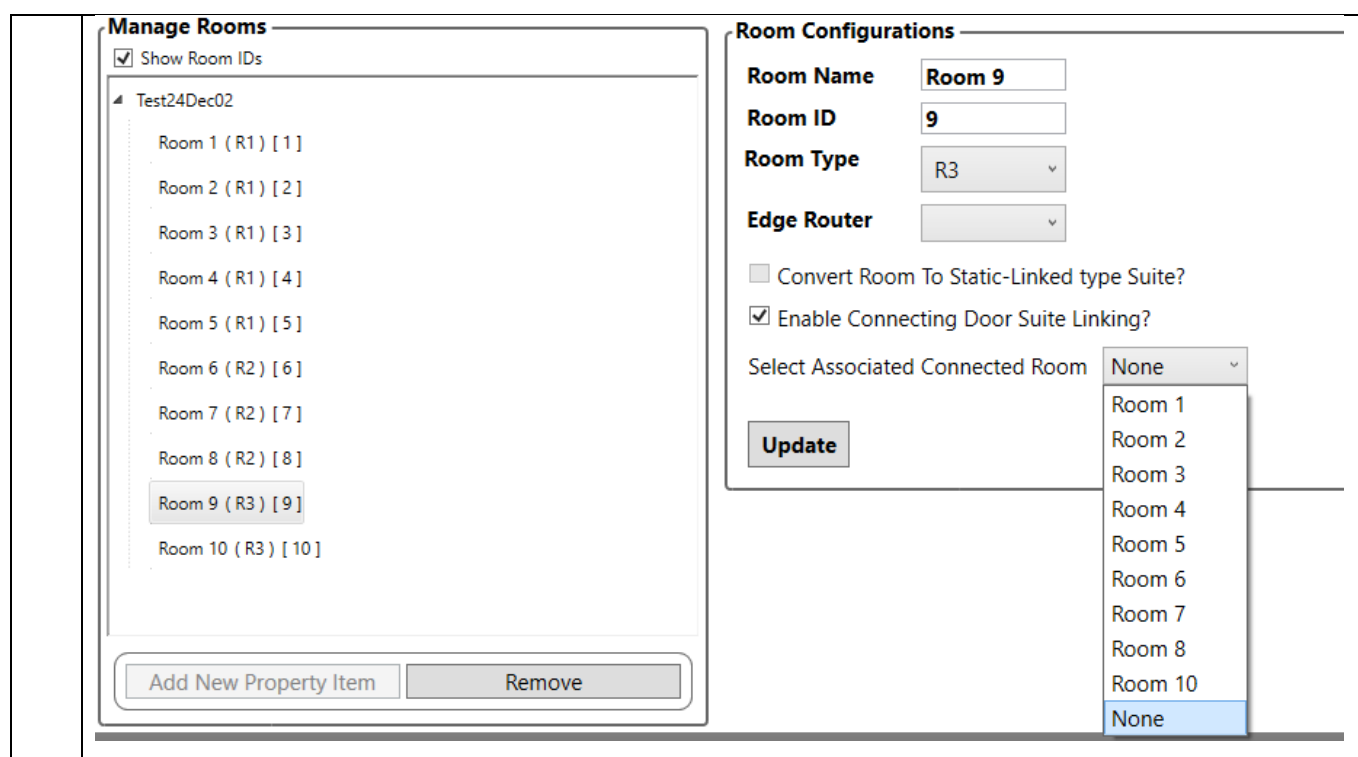

### <span id="page-22-0"></span>**8.5 Version 1.4**

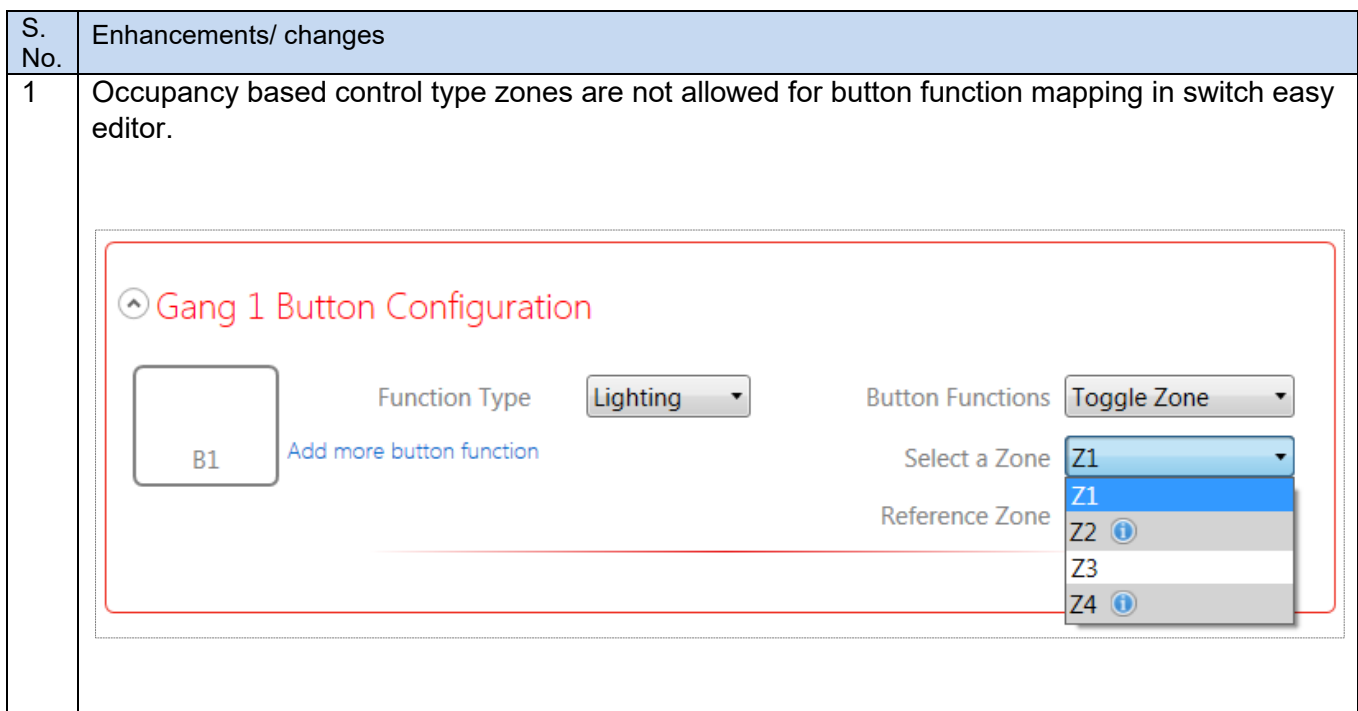

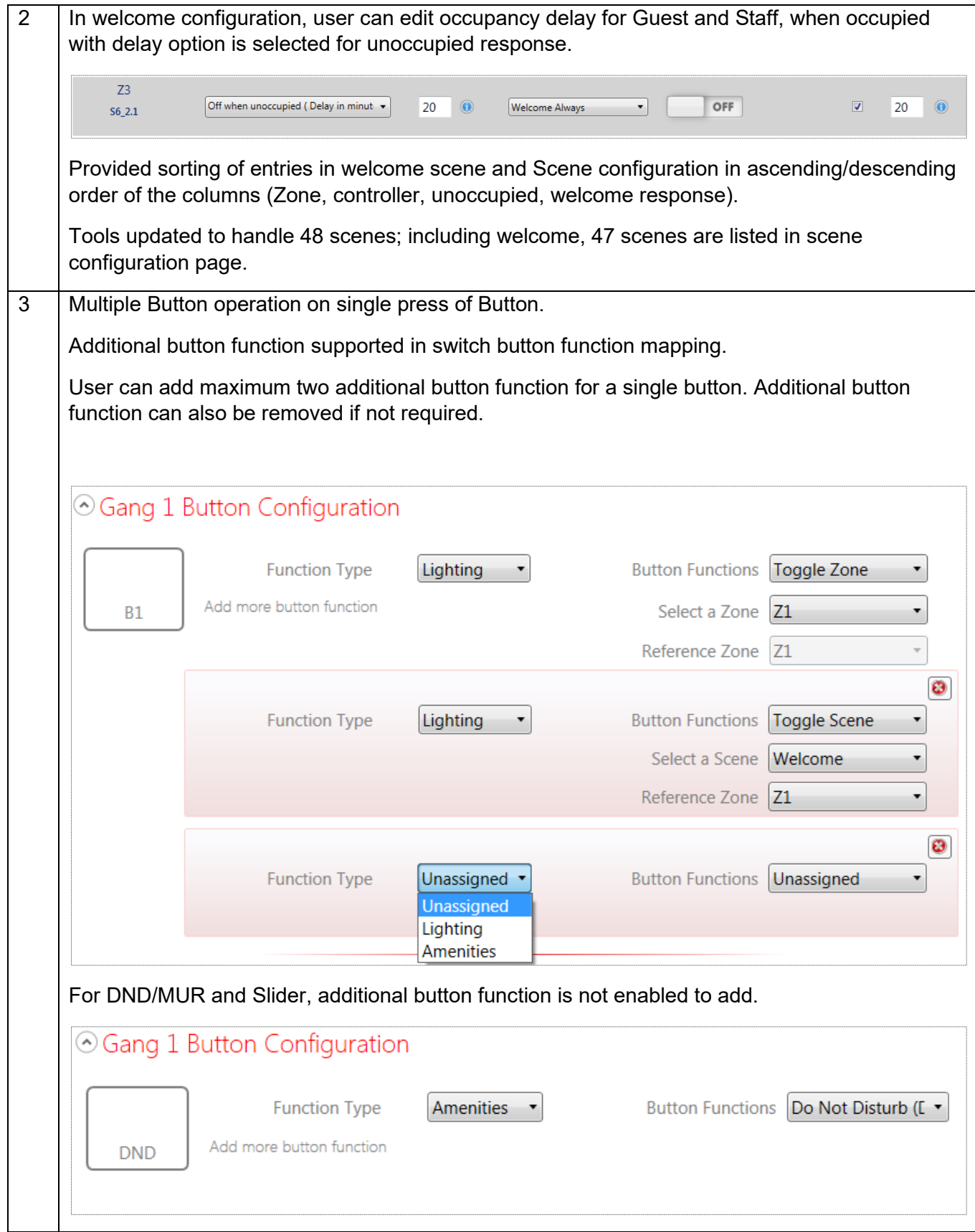

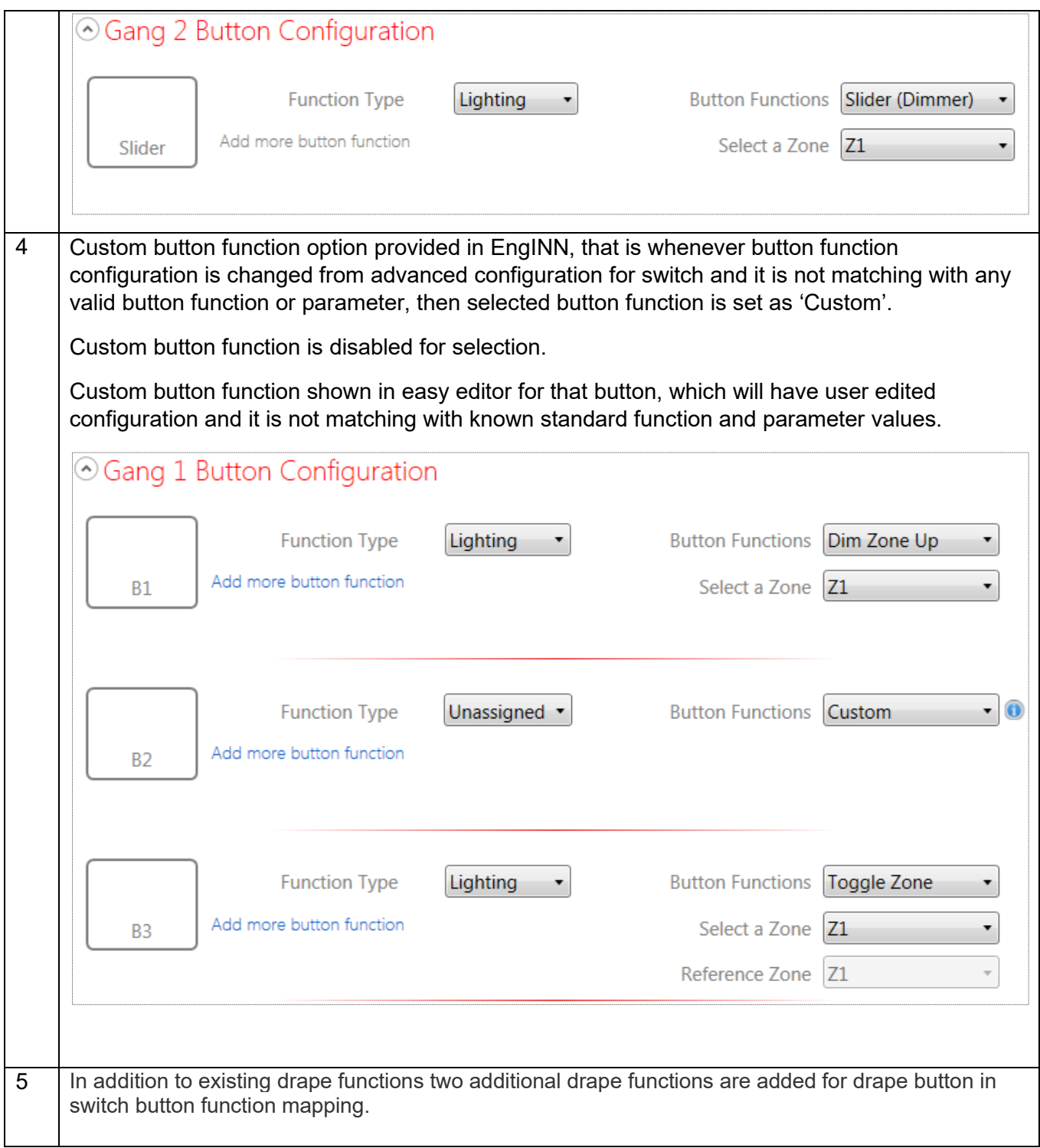

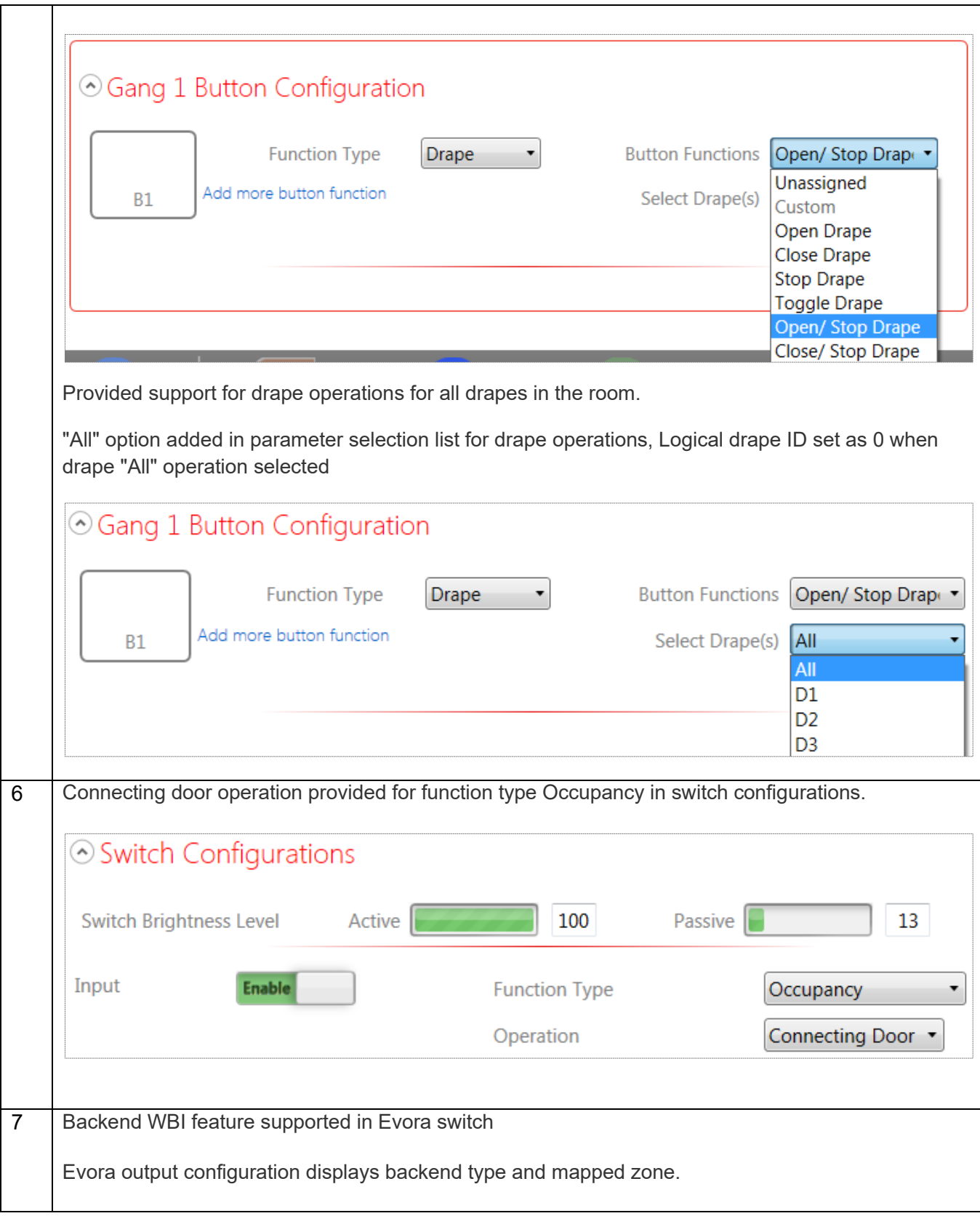

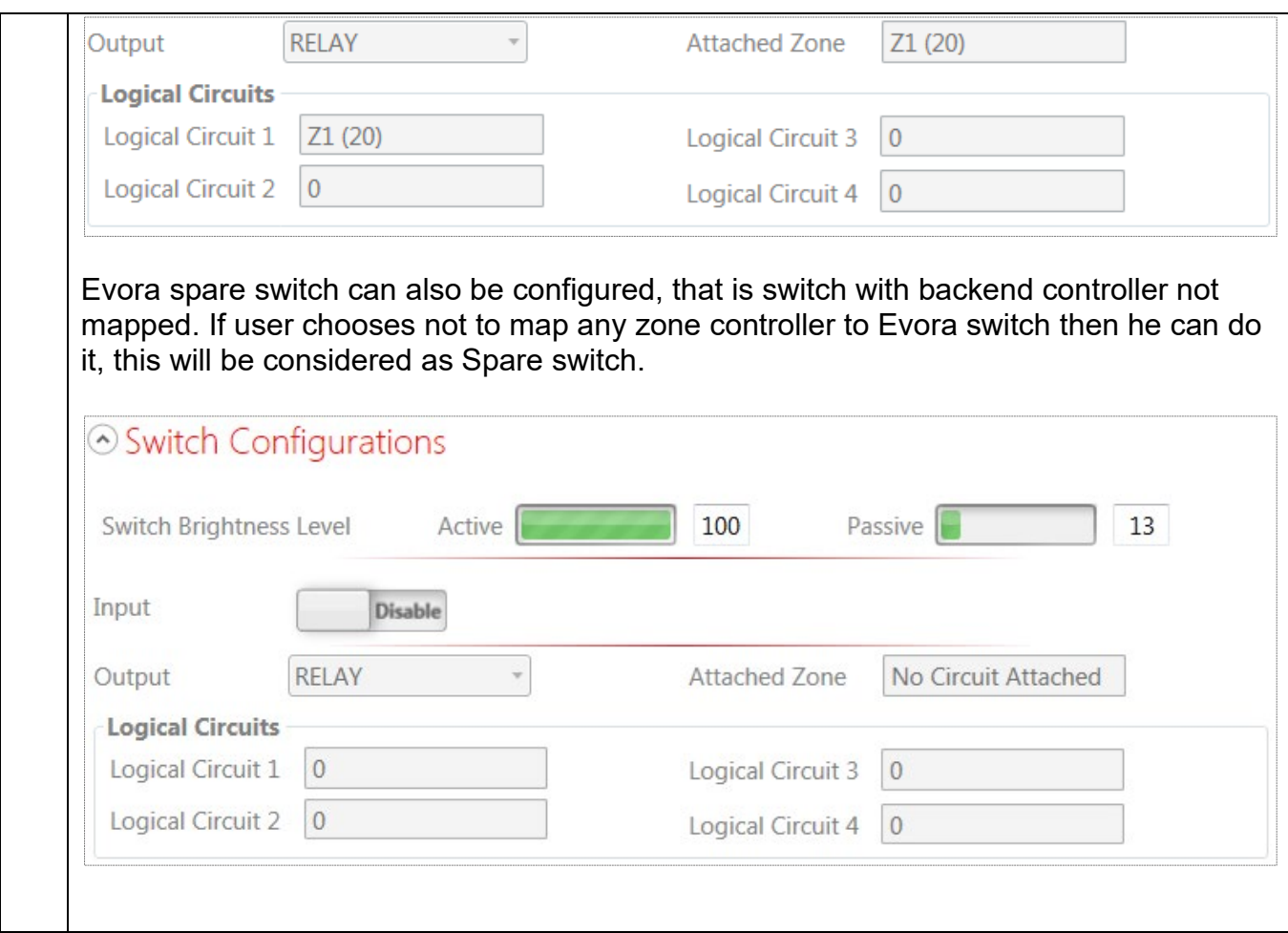

### <span id="page-26-0"></span>**8.6 Version 1.3**

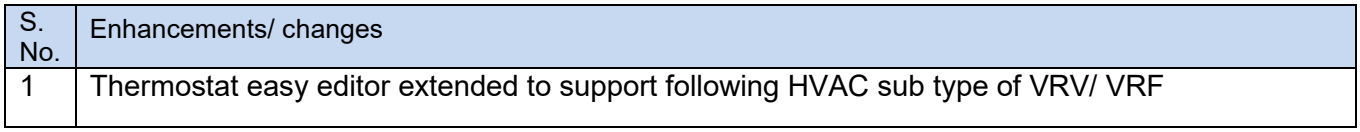

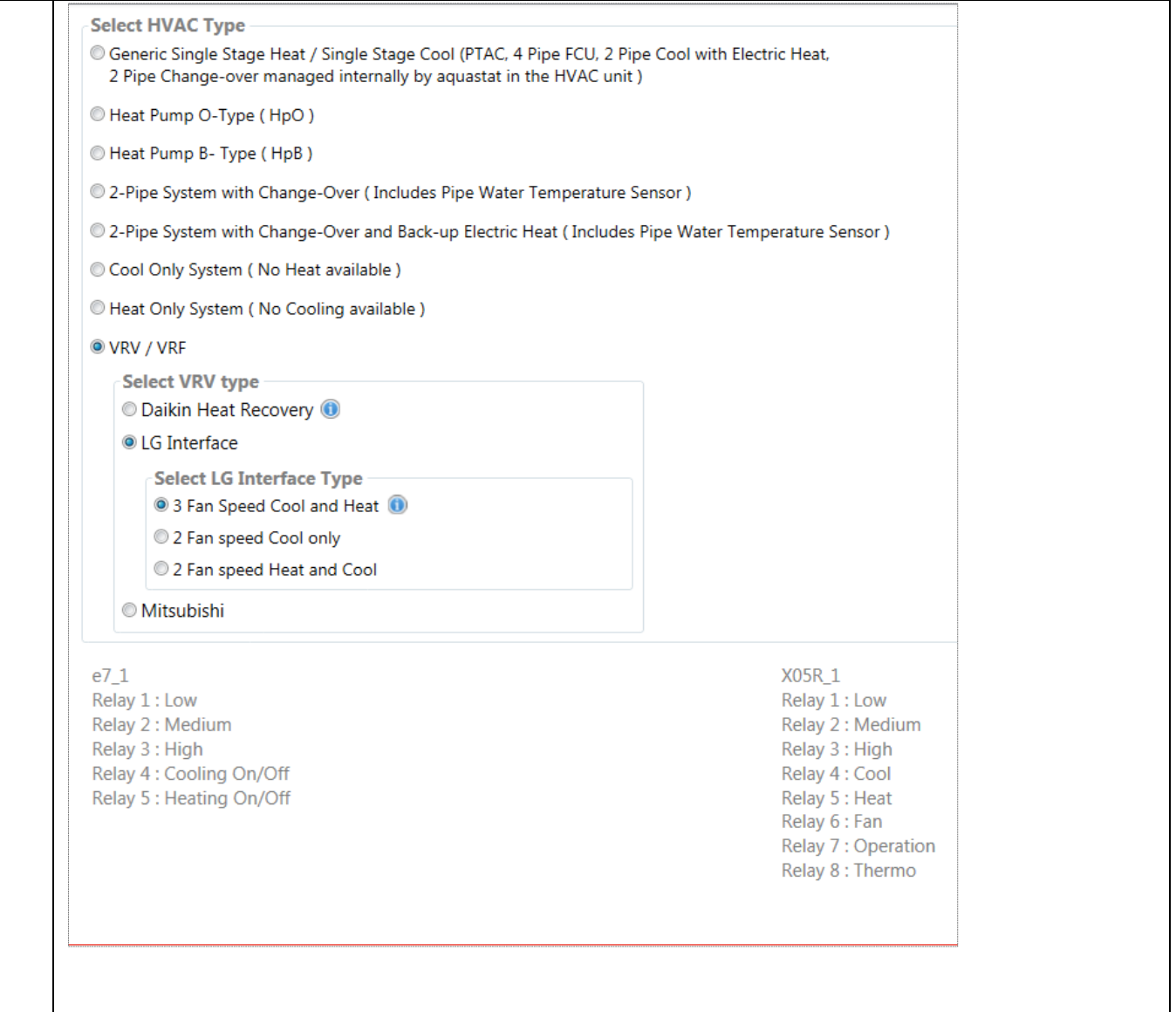

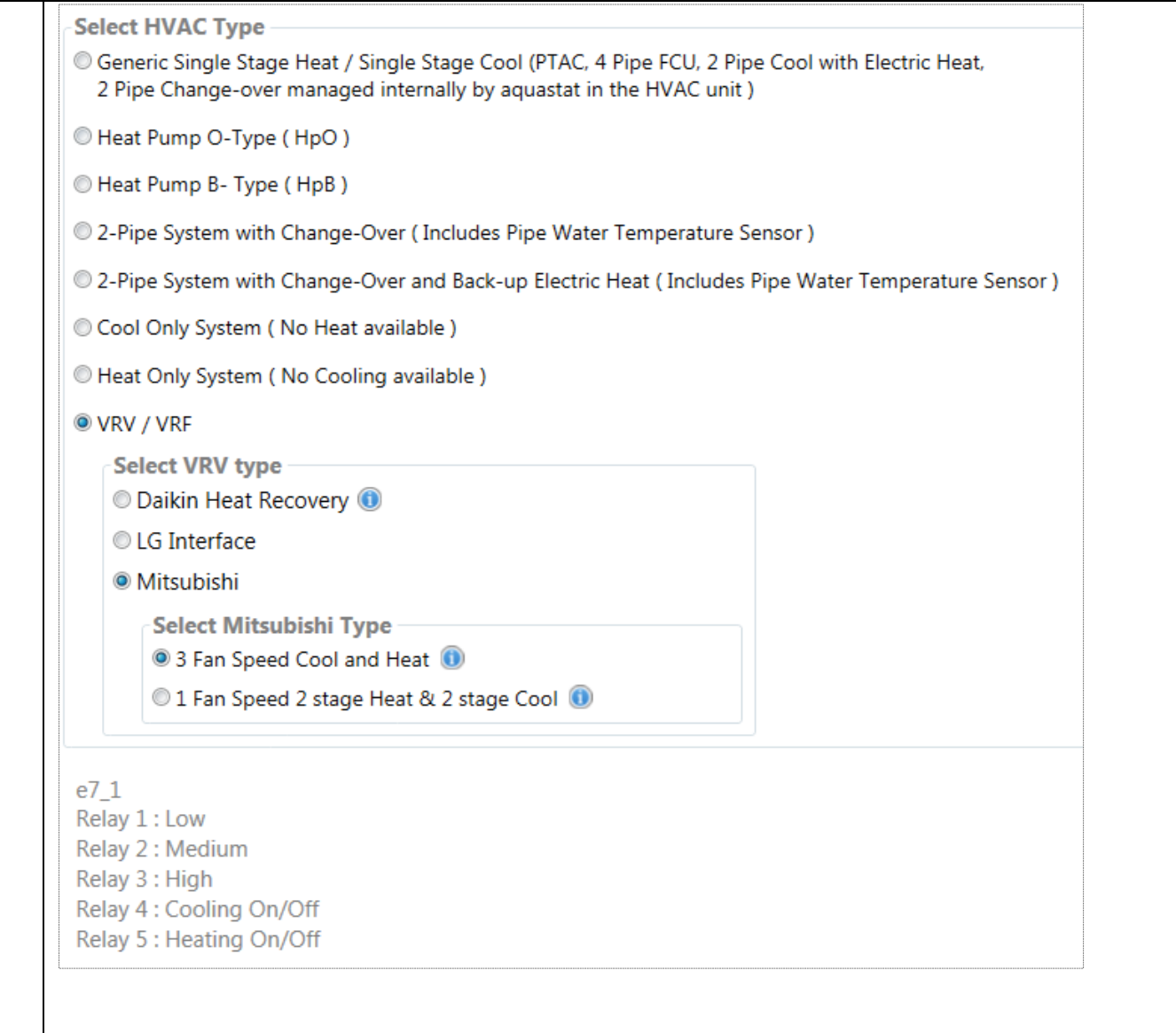

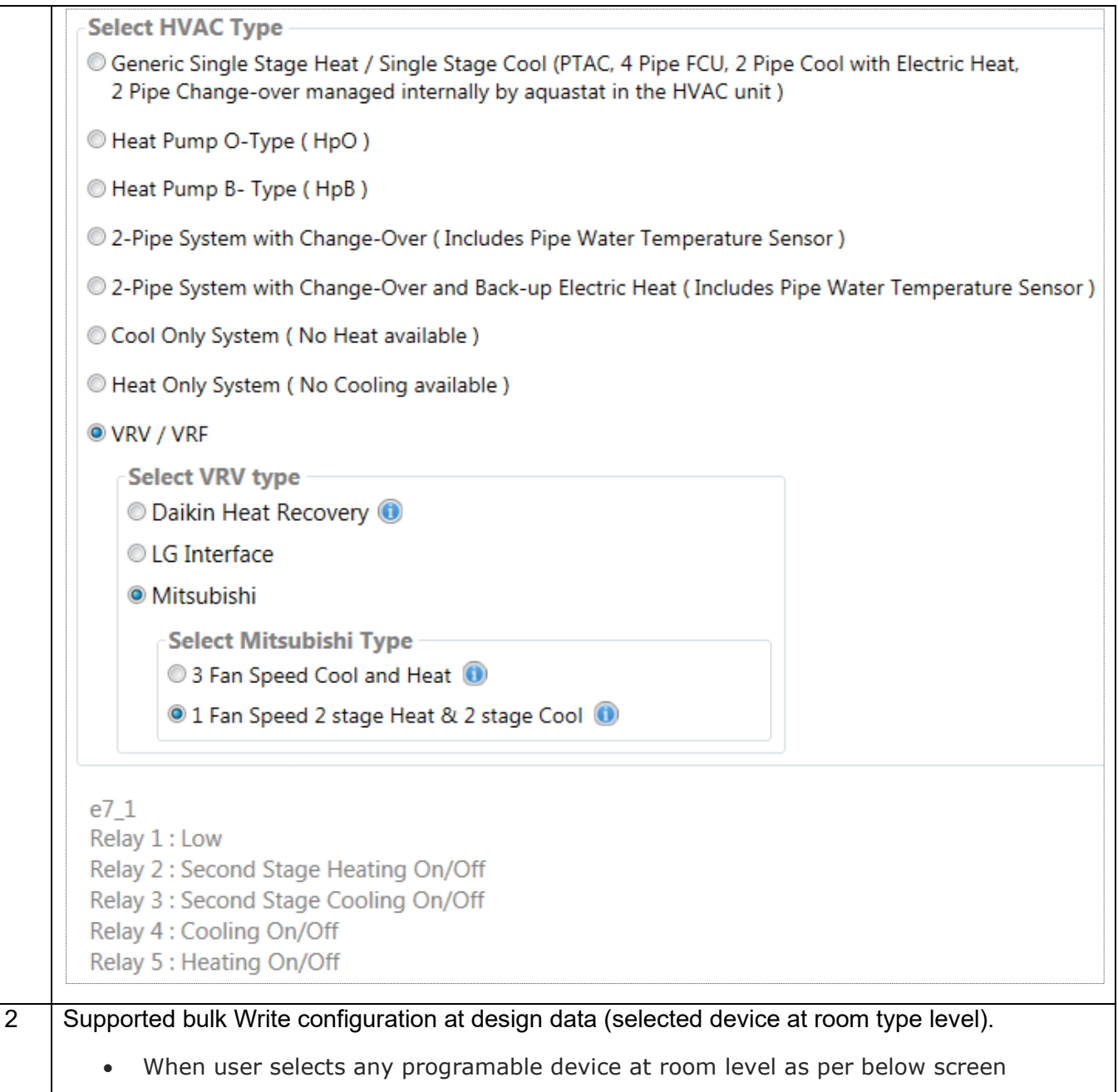

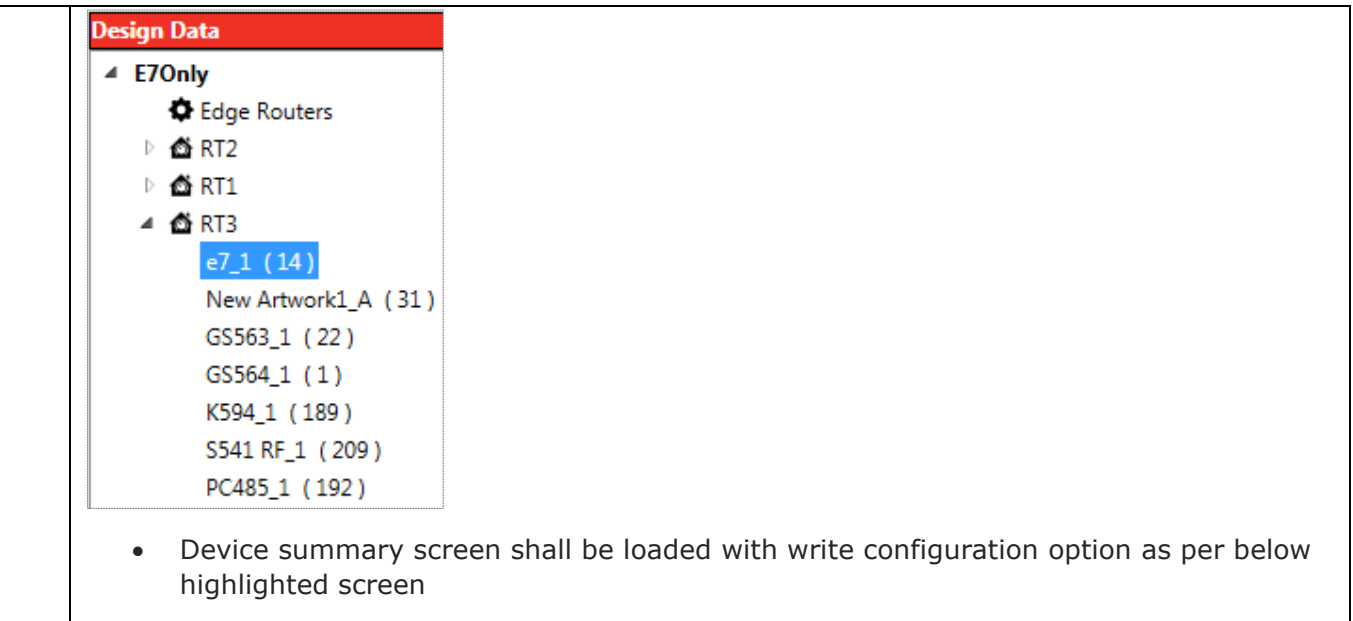

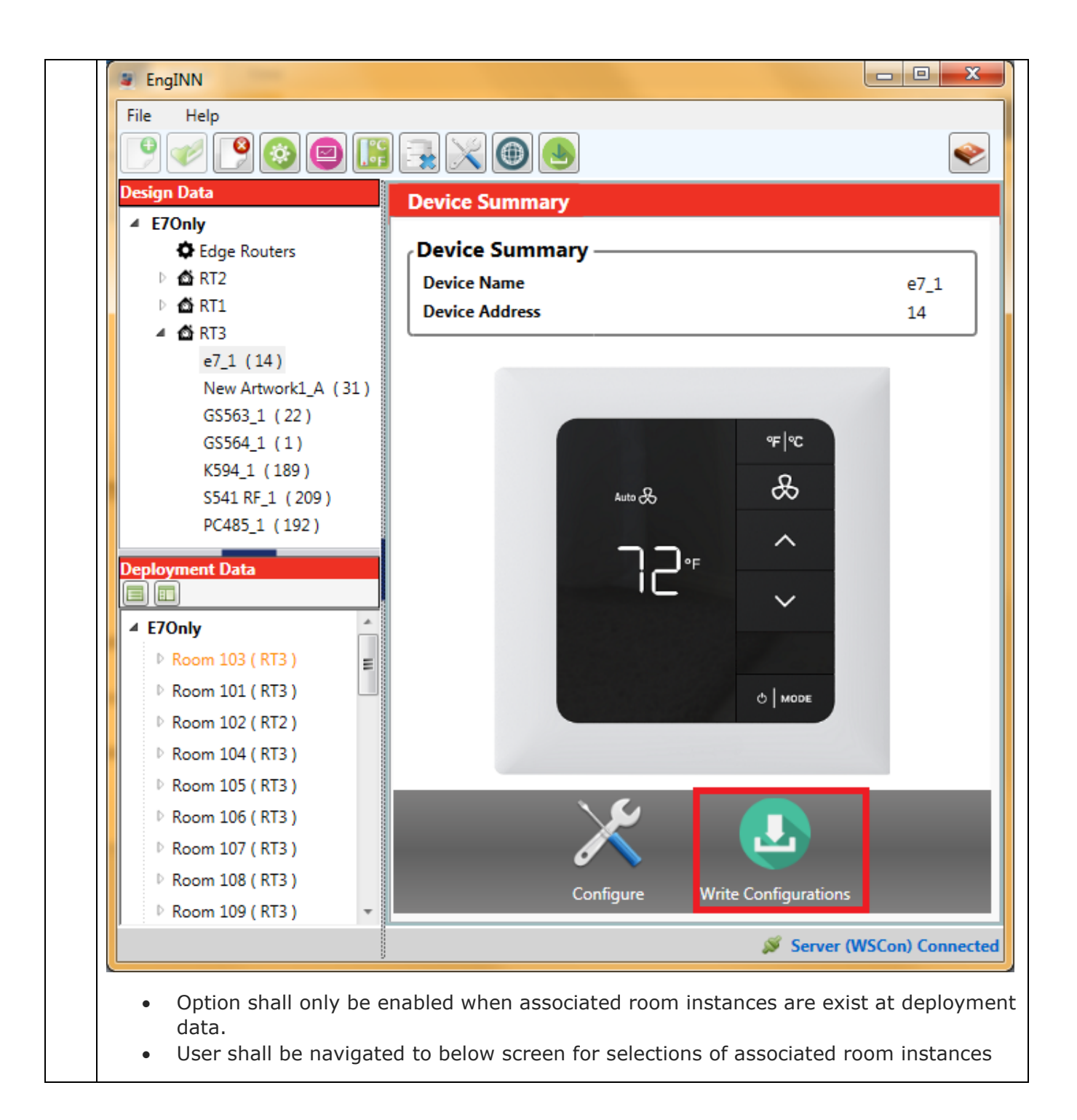

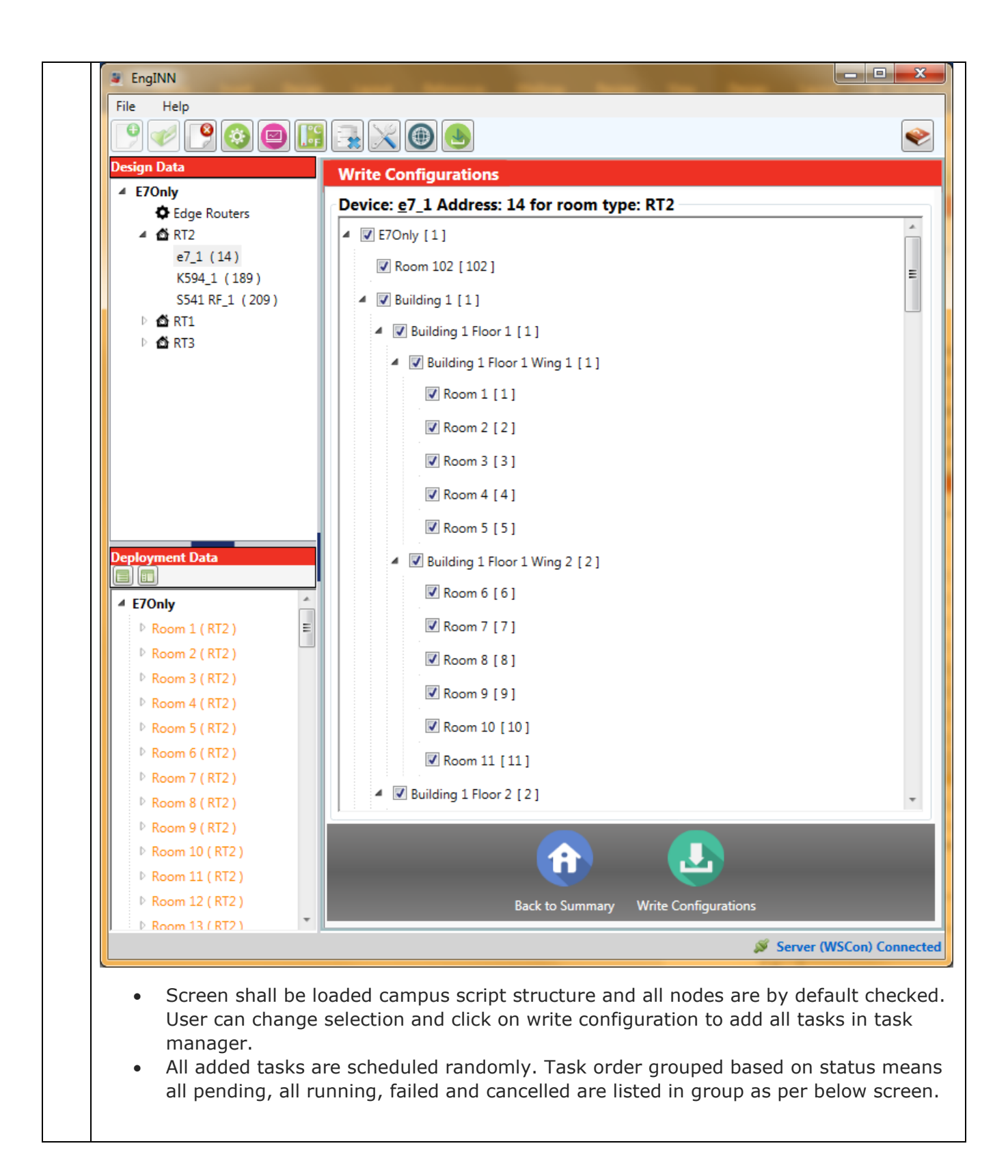

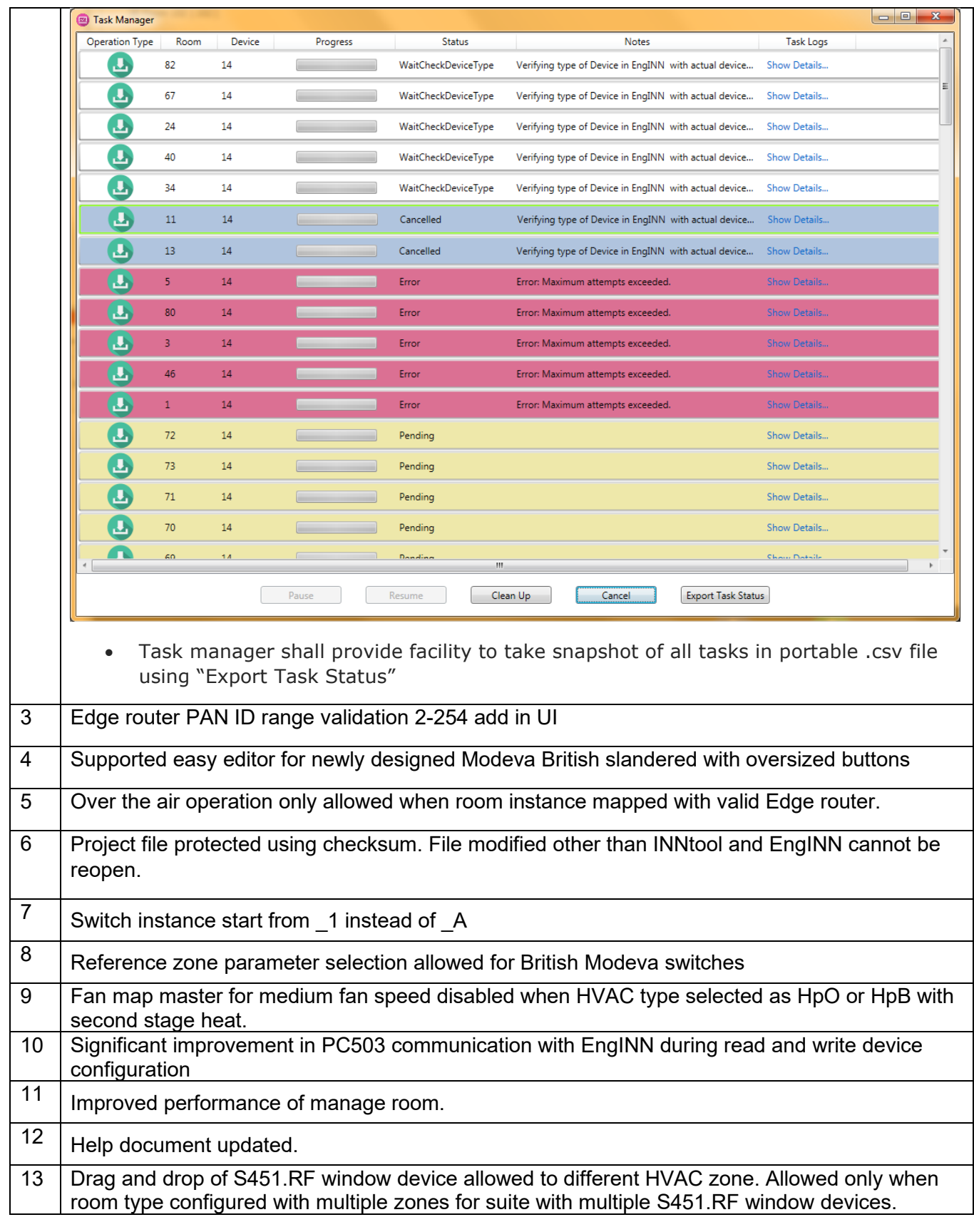

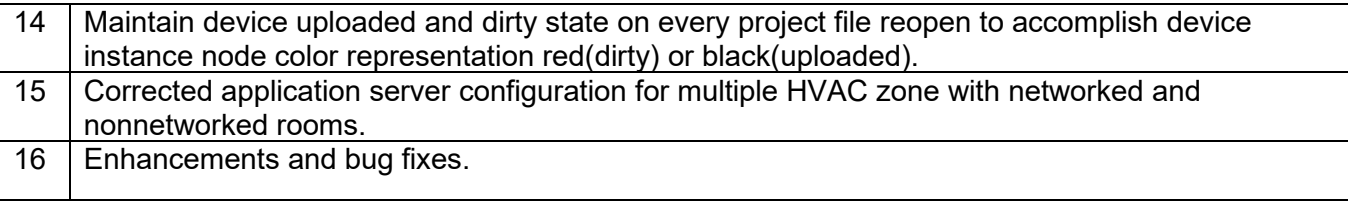

#### <span id="page-34-0"></span>**8.7 Version 1.2**

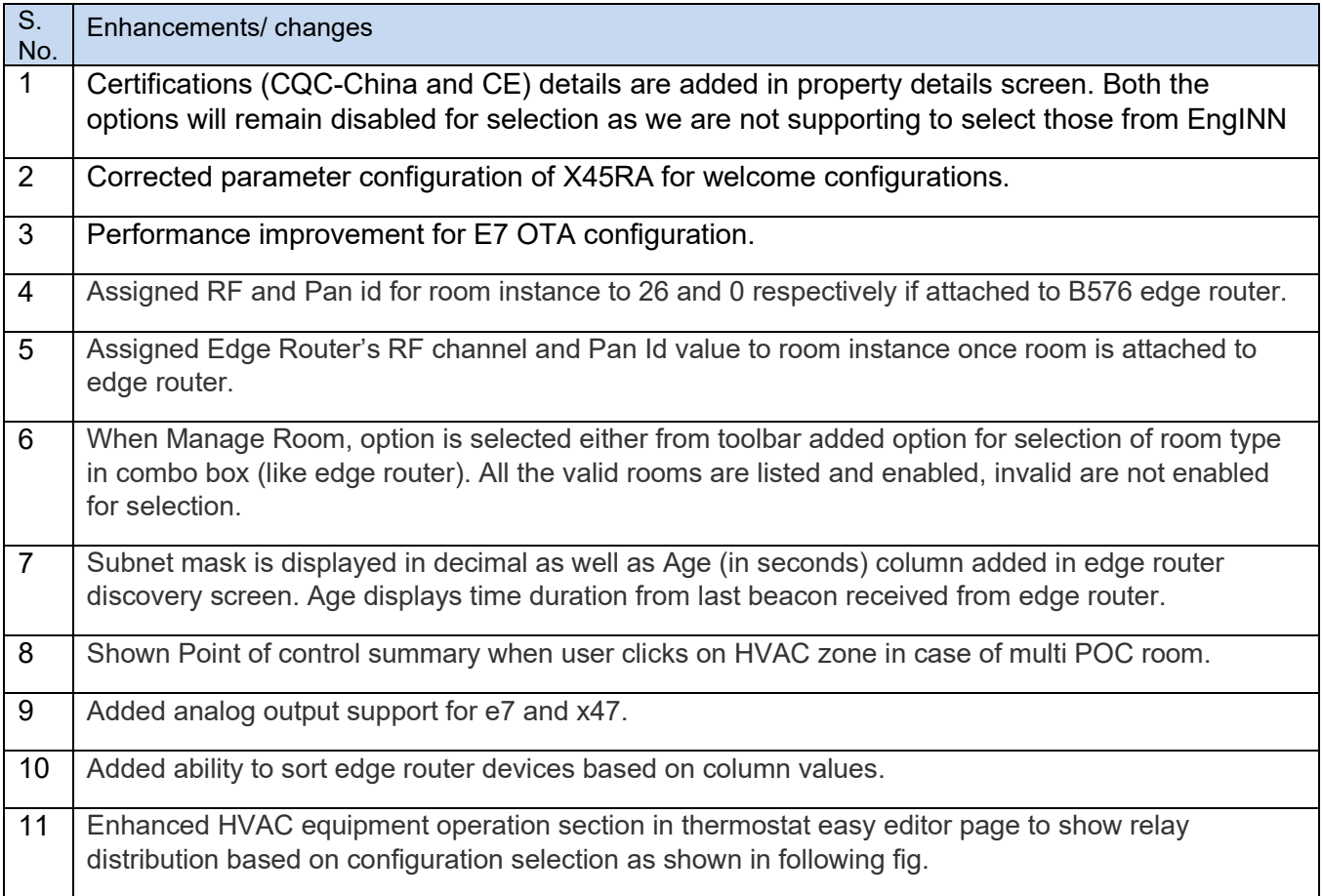

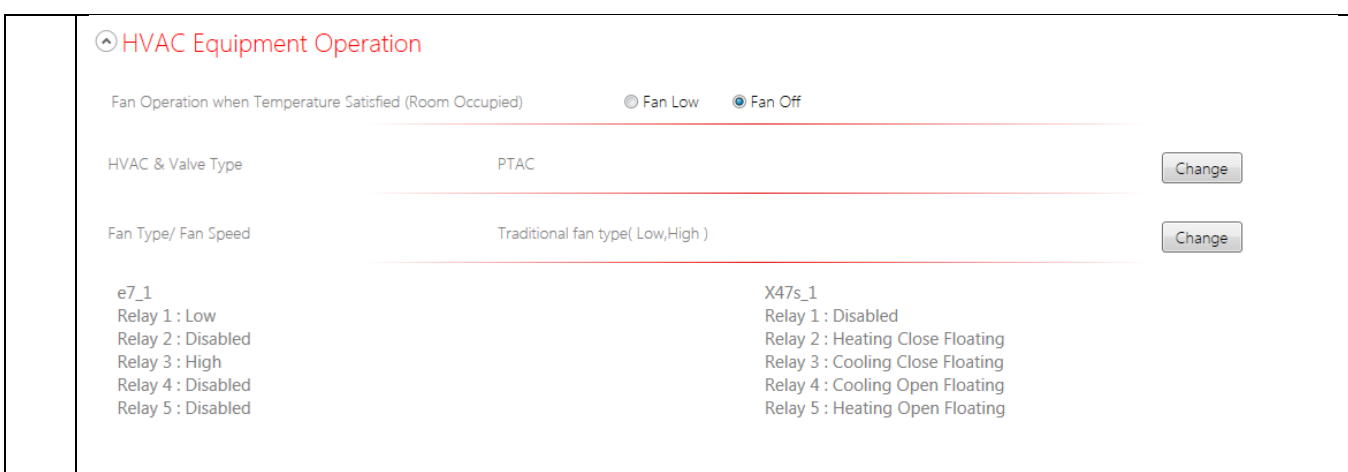

### <span id="page-35-0"></span>**8.8 Version 1.1**

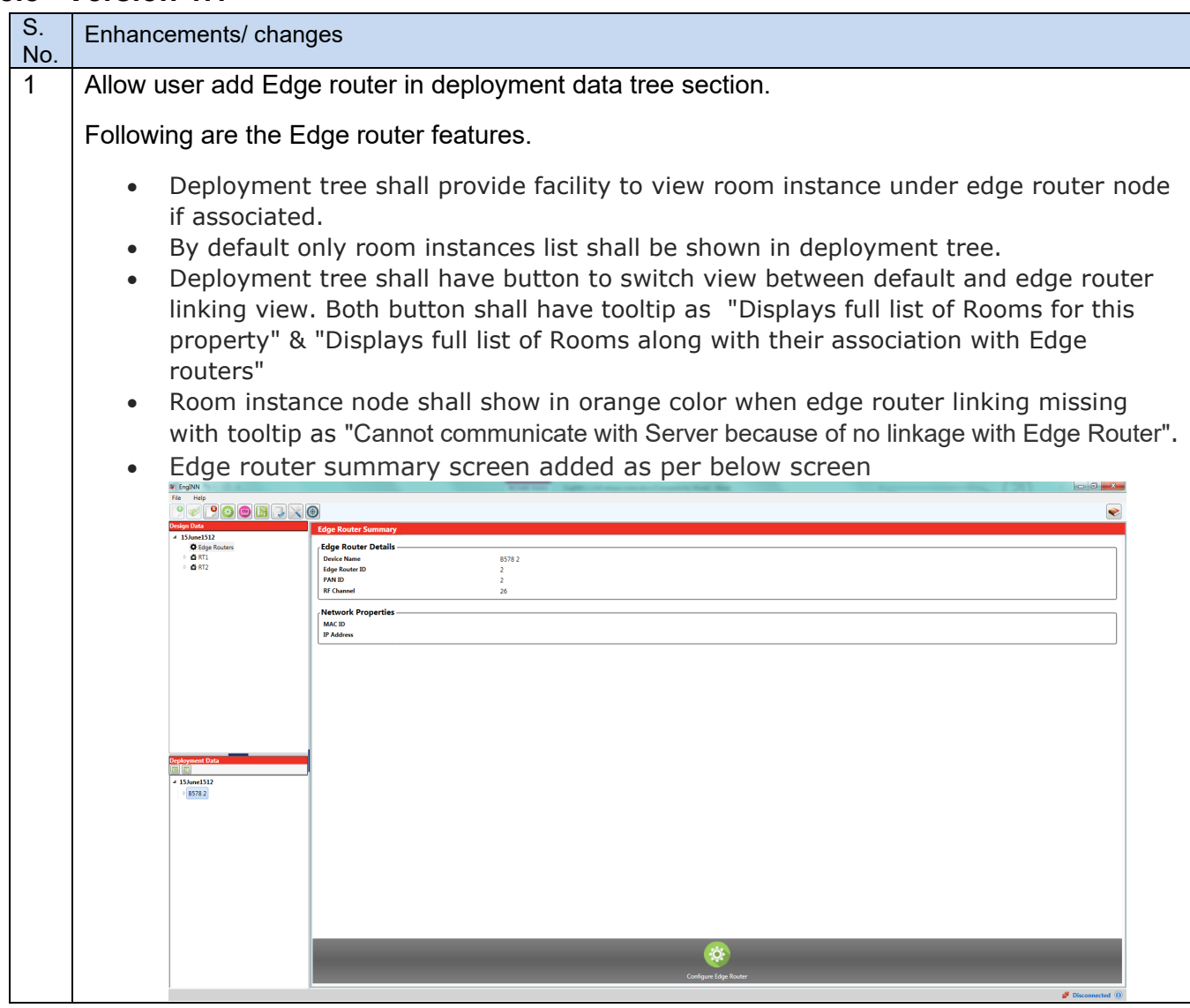

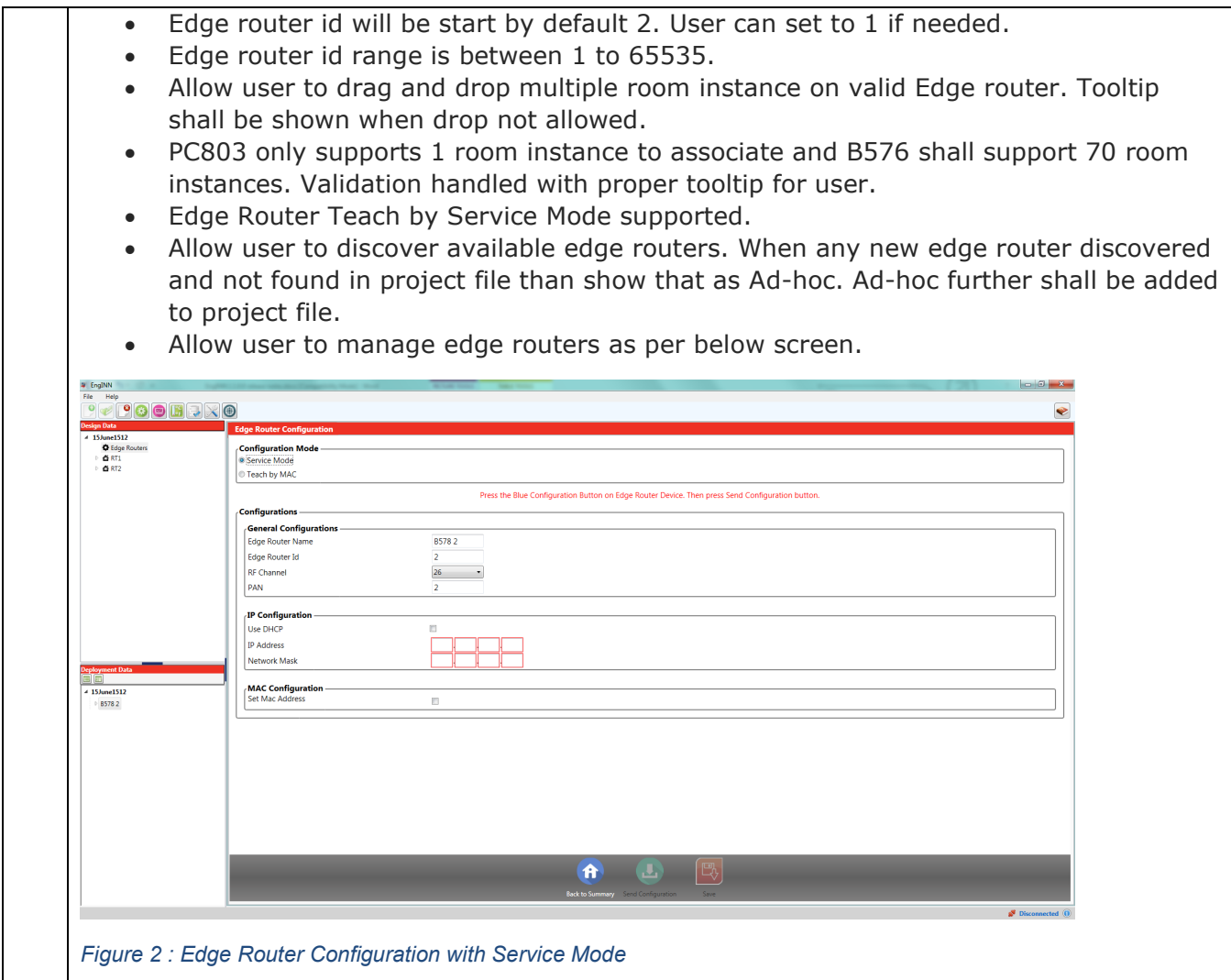

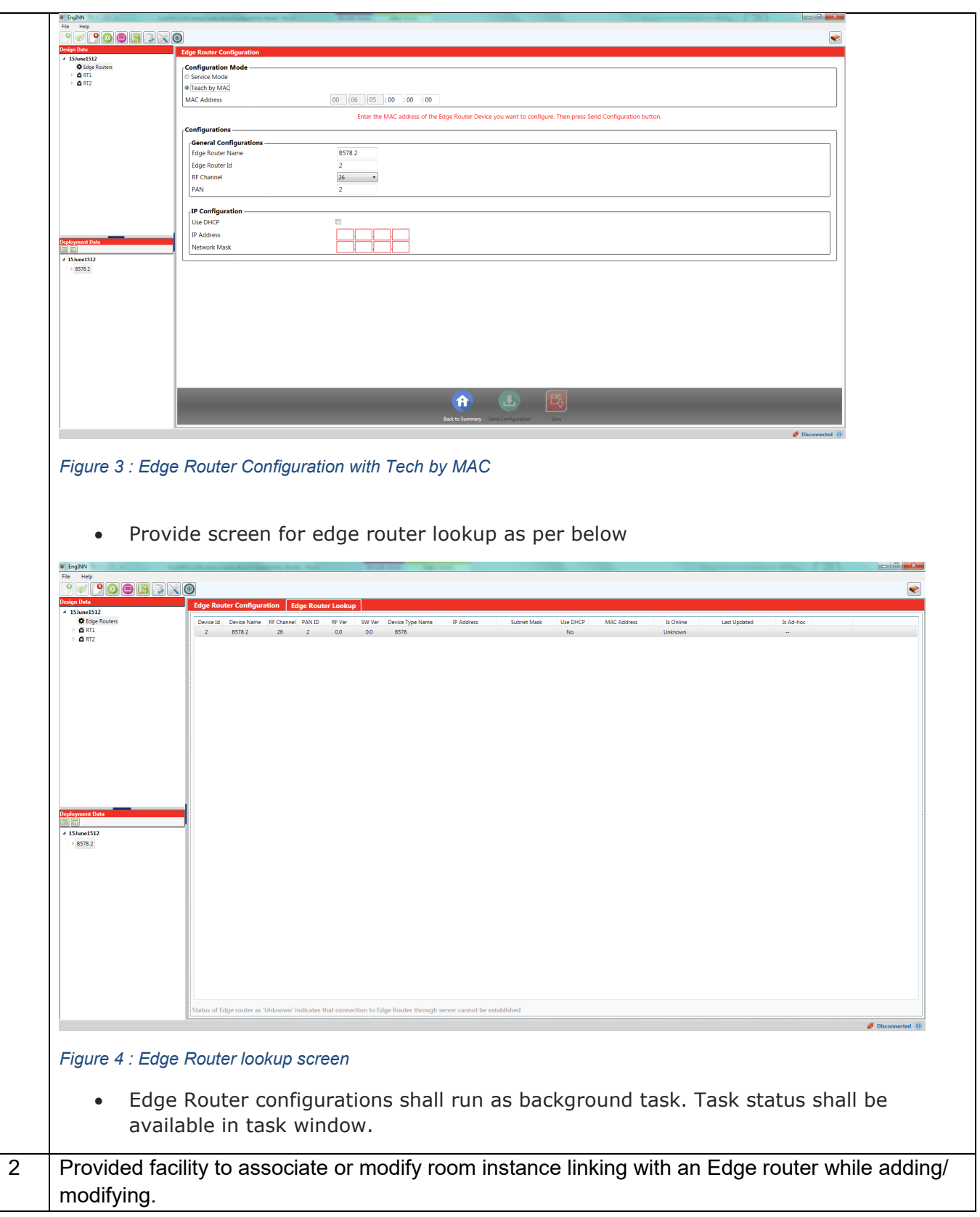

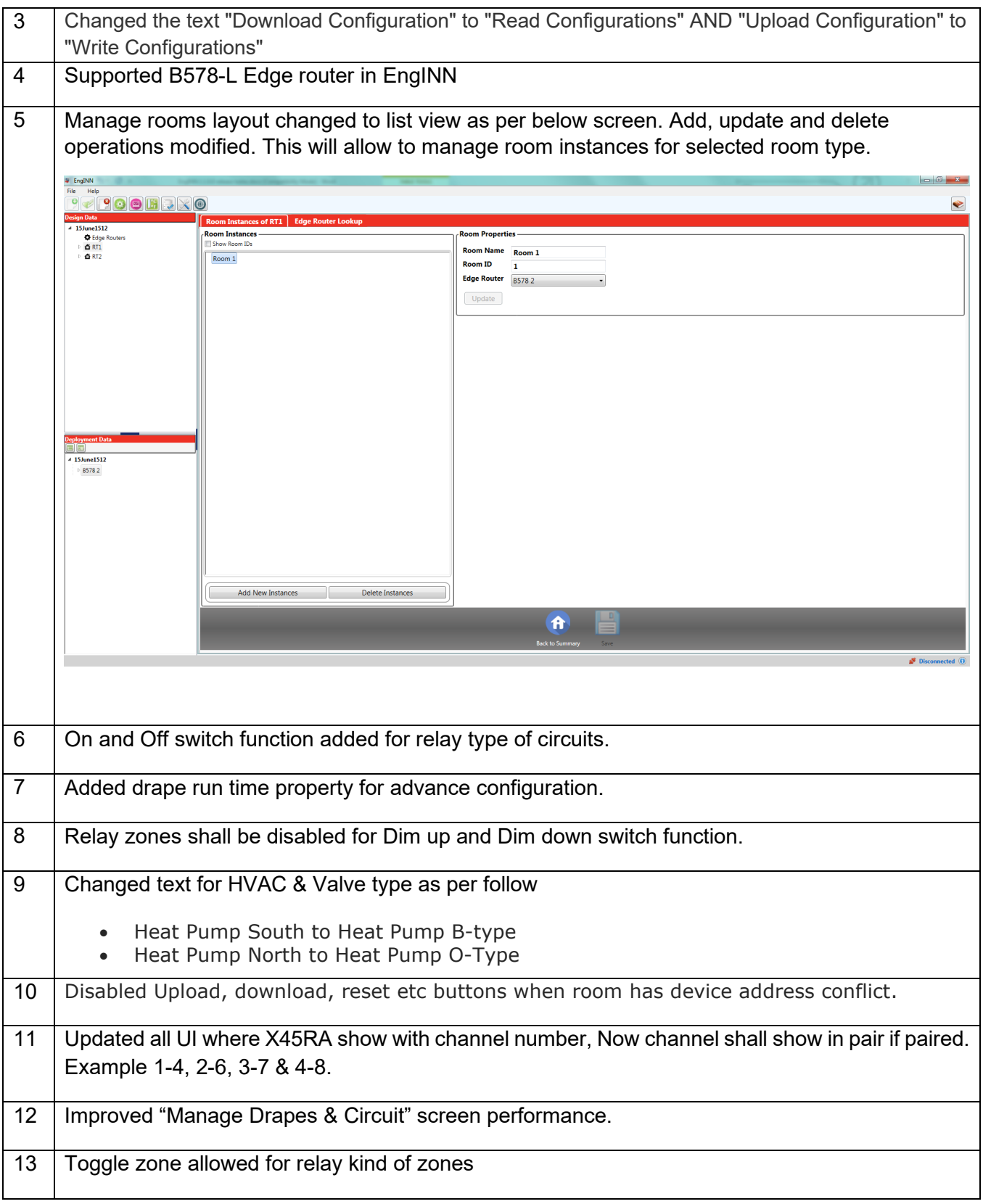

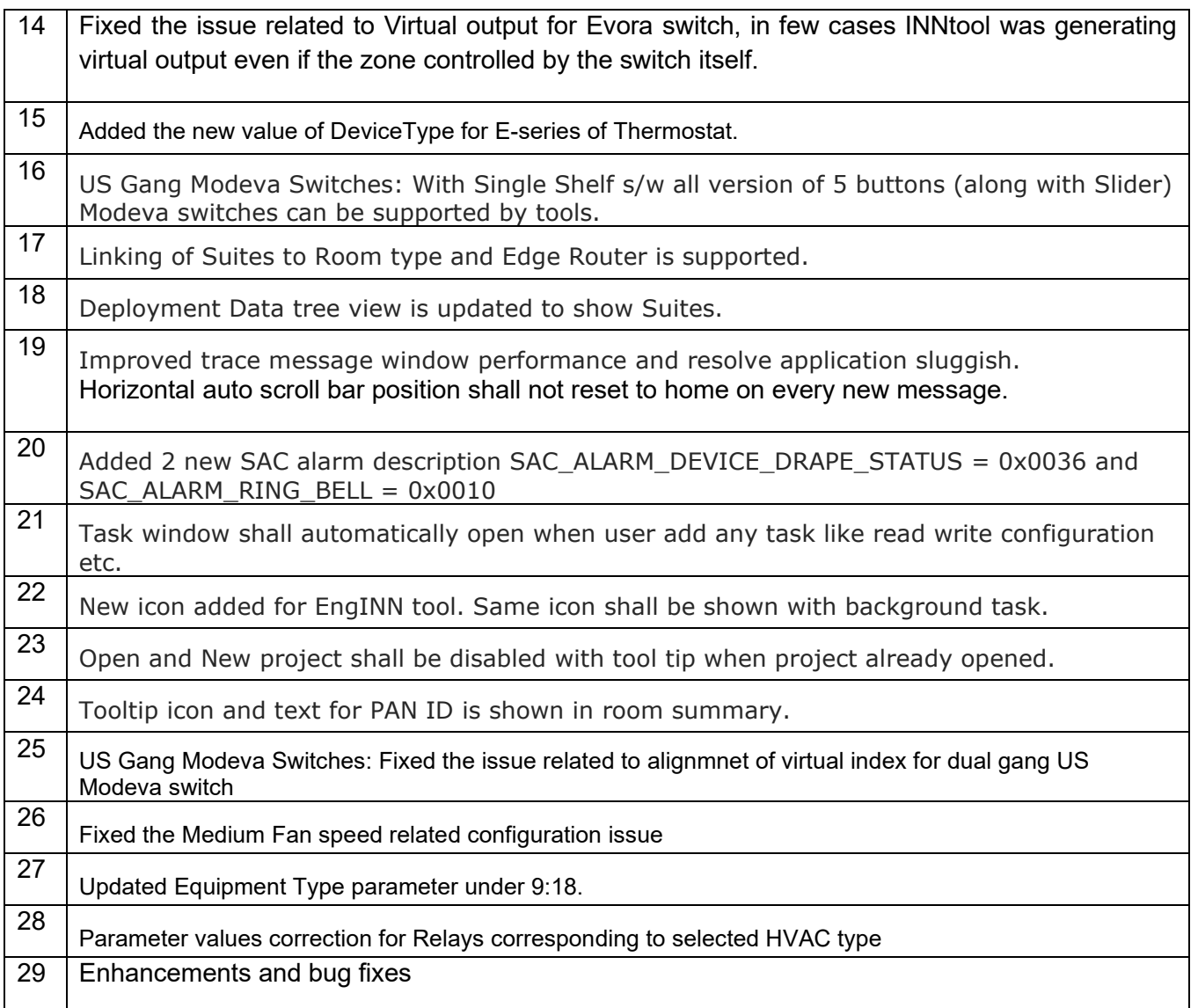

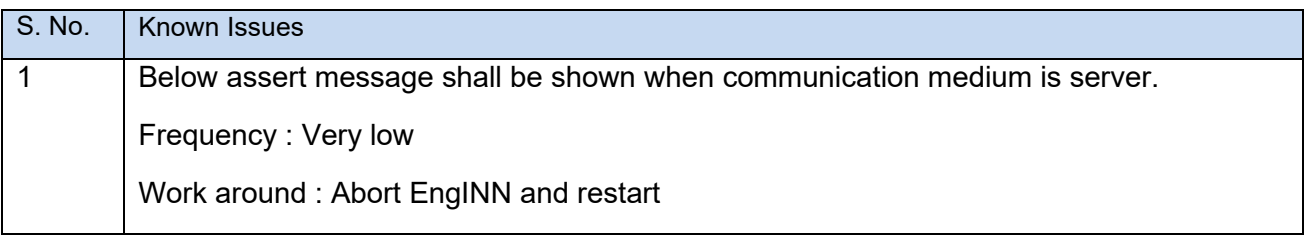

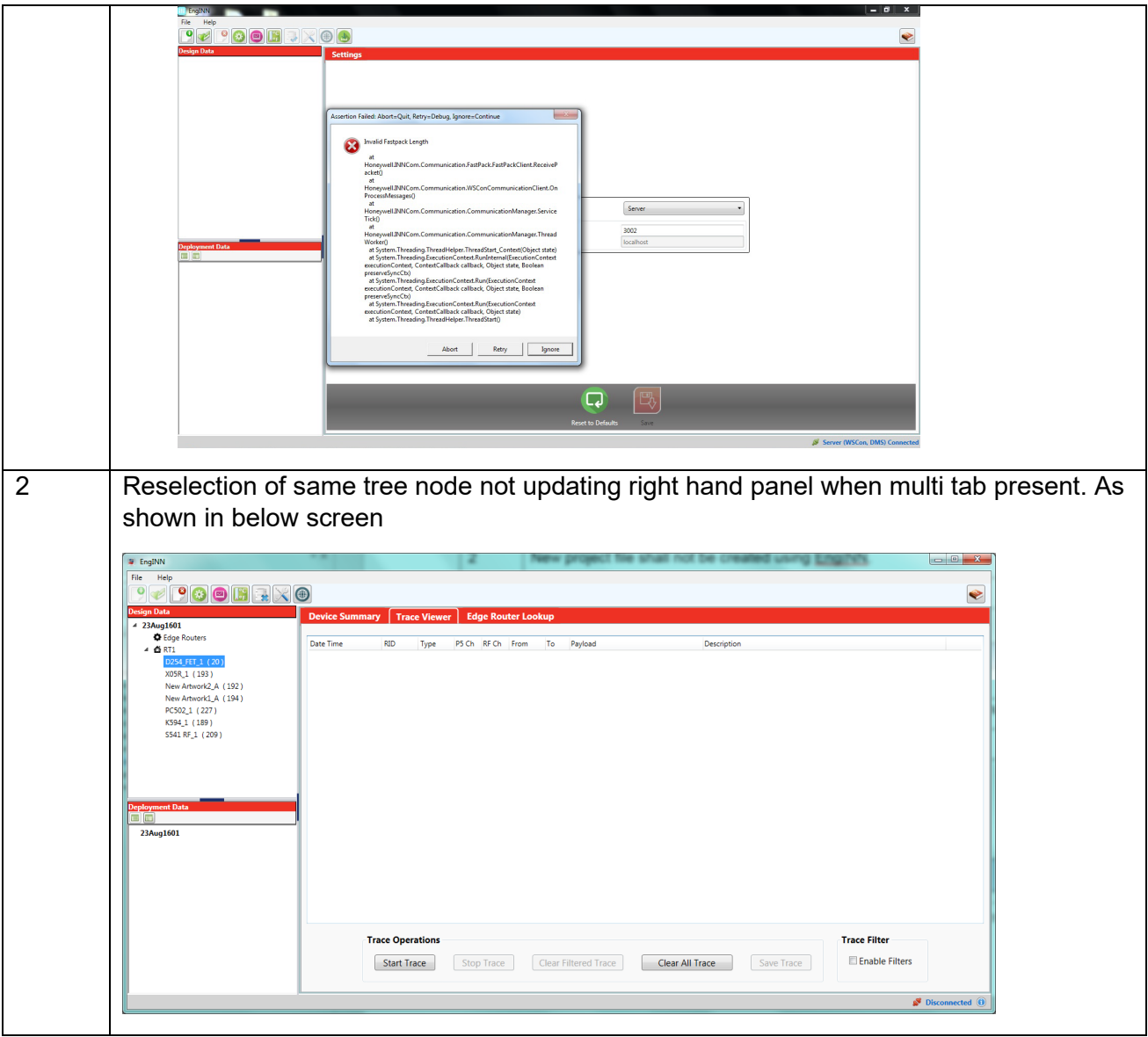